# **Библиотека пользовательского интерфейса модуля LTR114**

# **Крейтовая система LTR**

**Руководство программиста**

*Ревизия 1.0.3 февраль 2010г.*

**Автор руководства:** Борисов А.В.

### **ЗАО "Л-КАРД"**

117105, г. Москва, Варшавское ш., д. 5, корп. 4, стр. 2

тел.: (495) 785-95-25 факс: (495) 785-95-14

**Адреса в Интернет:** 

*<http://www.lcard.ru/> <ftp://ftp.lcard.ru/pub>*

**E-Mail:** 

Отдел продаж: *<mailto:sale@lcard.ru>* Техническая поддержка: *<mailto:support@lcard.ru>* Отдел кадров: *<mailto:job@lcard.ru>* Общие вопросы: *<mailto:lcard@lcard.ru>*

#### **Представители в регионах:**

Украина: HOLIT Data Sistems, *<http://www.holit.com.ua/>*, (044) 241-6754 Санкт-Петербург: Autex Spb Ltd.,*<http://www.autex.spb.ru/>*, (812) 567-7202 Новосибирск: Сектор-Т, *<http://www.sector-t.ru/>*, (383-2) 396-592 Екатеринбург: Аск, *<http://www.ask.ru/>*, 71-4444 Казань: ООО 'Шатл', *<mailto:shuttle@kai.ru>*, (8432) 38-1600

*Крейтовая система LTR* Copyright 2009, ЗАО Л-Кард. Все права защищены.

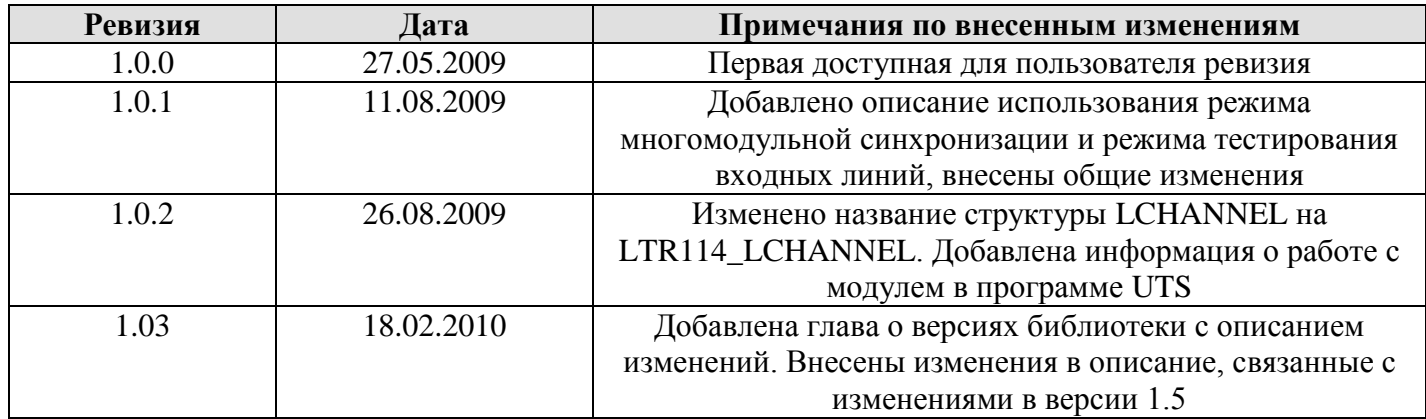

На CD-ROM, входящий в комплект поставки, всегда записывается последняя ревизия данного документа. Кроме того, последнюю ревизию Вы сможете найти в разделе *[библиотека файлов](http://www.lcard.ru/)* на нашем сайте.

L-Card оставляет за собой право обновлять документацию без уведомления пользователей об изменениях.

## СОДЕРЖАНИЕ

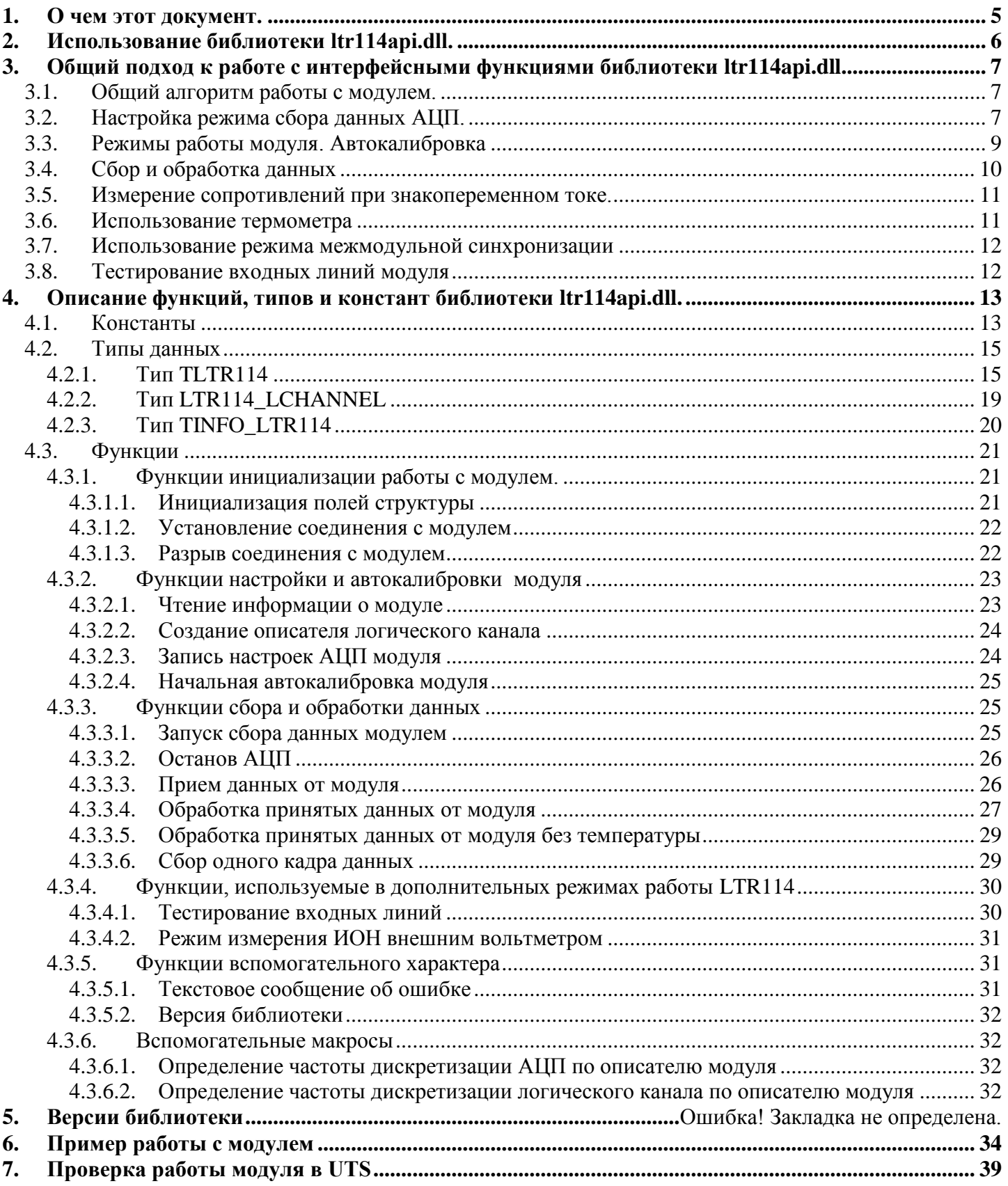

## **1. О чем этот документ.**

<span id="page-4-0"></span>Настоящий документ – руководство программиста. Здесь рассматривается общая идеология построения программного обеспечения для работы с модулем **LTR114** и достаточно подробно описывается интерфейс dll-библиотеки *ltr114api.dll*.

В настоящем документе не рассматриваются какие-либо вопросы, касающиеся подключения сигналов, параметров и принципов функционирования аппаратной части. Эти вопросы затронуты в документе *[Крейтовая система LTR. Руководство пользователя](../../hard/ltr/ltr.pdf)*. Кроме того, этот документ не содержит описания библиотек для работы с модулями другого типа и крейта в целом, которые вынесены в отдельные *[документы](book.pdf)*.

## **2. Использование библиотеки ltr114api.dll.**

<span id="page-5-0"></span>Целью штатной dll-библиотеки ltr114api.dll, поставляемой с модулем LTR114, является предоставление достаточно наглядного и удобного программного интерфейса для работы с данным устройством. Библиотека содержит в себе определенный набор функций, с помощью которых можно реализовывать различные алгоритмы ввода/вывода данных в/из модуля.

Для получения возможности вызова интерфейсных функций библиотеки *ltr114api.dll* из вашего приложения необходимо следующее:

- создать проект в какой-либо из сред разработки;  $\bullet$
- поместить в папку проекта или в папку, описанную в переменной окружения **PATH** (например,  $\bullet$ Windows/system32), файлы *ltr114api.dll*.
- добавить в проект информацию о способе вызова интерфейсных функций dll-библиотеки и  $\bullet$ используемых типах данных. В различных средах разработки последовательность действии и приложенные усилия могут несколько отличаться:

### *Borland C++/Borland C++ Builder* :

### - Подключить к проекту файлы *LTR\LIB\BORLAND\ltr114api.lib,LTR\INCLUDE\ltr114api.h*. *Microsoft Visual C++ :*

- Подключить к проекту файлы *LTR\LIB\MSVC\ltr114api.lib, LTR\INCLUDE\ltr114api.h*. *Другие среды разработки:*

- Следует обратиться к соответствующей документации на средство разработки.
- создать и добавить в проект файл, который будет содержать исходный текст будущей программы;  $\bullet$
- после этого можно писать свою программу, вызывая соответствующие интерфейсные функции dll-библиотеки.

#### <span id="page-6-1"></span>Общий алгоритм работы с модулем.  $3.1.$

<span id="page-6-3"></span><span id="page-6-0"></span>Для взаимодействия с модулем LTR114 необходимо выполнить следующие действия:

- Создать экземпляр структуры TLTR114, представляющий собой описатель модуля, и проинициализировать его, вызвав функцию LTR114 Init(). Описатель модуля содержит всю информацию о модуле и используется при вызове всех остальных функций.
- Установить соединение с интересующим вас модулем, вызвав функцию  $LTR114$  Open().
- Считать данные модуля, вызвав функцию LTR114 GetConfig().
- Задать параметры сбора данных и передать их модулю, вызвав функцию  $LTR114$   $SetADC()$ .
- Провести однократную начальную автокалибровку модуля, вызвав функцию LTR114 Calibrate().
- Запустить сбор данных АЦП, вызвав функцию LTR114 Start().
- Периодически принимать данные АЦП с помощью функции LTR114 Recv().
- Произвести обработку принятых данных, вызвав функцию LTR114 ProcessData() или LTR114\_ProcessDataTherm() с нужными параметрами, передав ей данные, принятые с помощью LTR114 Recv().
- Остановить сбор данных АЦП, вызвав функцию LTR114\_Stop().
- Разорвать соединение с модулем, вызвав функцию LTR114 Close().
- Примечание: при необходимости осуществить сбор только одного кадра можно воспользоваться функцией LTR114\_GetFrame() вместо вызовов LTR114\_Start(), LTR114\_Recv()  $\mu$  LTR114\_Stop().

## 3.2. Настройка режима сбора данных АЦП.

<span id="page-6-2"></span>Для настройки требуемого режима сбора данных, необходимо заполнить поля созданного и проинициализированного ранее экземпляра структуры TLTR114, а затем вызвать функцию LTR114\_SetADC() для того, чтобы передать эти параметры модулю.

На этом этапе вы можете настроить режим синхронизации модуля (поле syncMode описателя модуля), частоту дискретизации АЦП (FreqDivider), порядок и номера опрашиваемых физических каналов, диапазоны и режимы измерения для каналов (задается таблицей логических каналов, см. ниже). Описание значений, которые могут принимать поля, см. в описании полей структуры TLTR114.

Для управления входным трактом АЦП используются логические каналы. Один логический канал определяет номер физического канал (вход модуля), диапазон и режим измерения. Для обеспечения возможности сбора данных с нескольких каналов введена таблица логических каналов (LChTb1). Количество логических каналов определяется с помощью поля LChQnt и не может превышать значение LTR114 MAX LCHANNEL. Таблица управления логическими каналами АЦП задает циклическую последовательность работы АЦП при вводе данных. Таблица логических каналов представляет собой массив, каждый элемент которого - описатель логического канала - задает режим сбора данных логического канала с номером, соответствующим индексу массива (LChLbl[0] - 1 канал, LChTbl[1] - 2 канал и т.д.). Описатель логического канала представляет собой структуру типа LTR114\_LCHANNEL. Для создания описателя логического можно использовать так же функцию LTR114\_CreateLChannel().

Сбор данных производится последовательно по логическим каналам с частотой, равной частоте дискретизации АЦП (определяется полем FreqDivider описателя модуля), начиная с первого логического канала (LChTb1[0]) и заканчивая каналом с номером LChQnt (LChTb1[LChQnt-1]). Эта последовательность отсчетов называется кадром. Если значение межкадровой задержки (поле Interval) больше нуля и равно N, то сбор следующего кадра начнется не сразу после сбора данных для

последнего канала предыдущего кадра, а через N отсчетов. Эти N отсчетов могут быть использованы для измерения модулем внутренних параметров в режиме постоянной автокалибровки (см. раздел Режимы работы модуля).

Примечание: Иногда может быть необходимо использовать межкадровую задержку без режима постоянной автокалибровки. Если при этом переключение входных коммутаторов во время межкадрового задержки нежелательно, то необходимо установить флаг LTR114 STOP SW в поле SpecialFeatures ОПИСАТСЛЯ МОДУЛЯ.

Внимание!: Далее в документе при описании приема данных с модуля под размером кадра понимается размер данных, передаваемых модулем за период от начала одного кадра до начала другого (за весь цикл сбора). То есть он равен размеру данных, содержащих отсчеты как логических каналов, так и отсчеты, сделанные во время межкадровой задержки, а так же размер данных, содержащих показания термометра (если данная функция включена).

Временная диаграмма сбора данных АШТ для случая LChOnt = 3. Interval = 2 условно изображена на рис. 1. Стрелкой с надписью LCi обозначены моменты сбора данных для i-го логического канала, а стрелкой с I - сбор модулем данных во время межкадровой задержки (в межкадровый интервал).

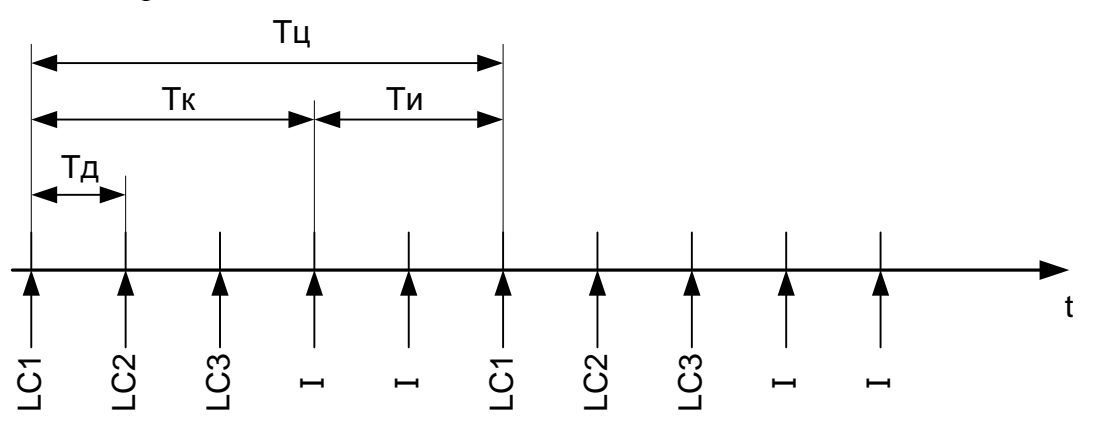

Рис 1. Условная временная диаграмма сбора данных модулем

Тд = 1/fд - период дискретизации АЦП

fg - частота дискретизации АЦП. Задается с помощью поля FreqDivider структуры TLTR114. f<sub>A</sub> = LTR114 CLOCK/(LTR114 ADC DIVIDER\*FreqDivider). Для того чтобы узнать частоту дискретизации в герцах по описателю модуля можно использовать макрос LTR114 FREQ.

 $T_K = LChQnt * T_A - BpeMn$  сбора кадра

Tu = Interval \* Тд - время межкадровой задержки

 $T_{II} = T_{K} + T_{H} -$ время цикла сбора

Fc = 1/Tц - частота сбора (дискретизации) для каждого логического канала.

Таким образом, частота дискретизации для каждого логического канала в (LCqOnt + Interval) раз меньше частоты дискретизации АЦП. Эту частоту можно так же получить по описателю модуля, ИСПОЛЬЗУЯ МАКРОС LTR114 FREO CHANNEL.

## 3.3. Режимы работы модуля. Автокалибровка

<span id="page-8-0"></span>Отличительной особенностью модуля LTR114 является возможность автокалибровки. В отличие от многих других модулей АЦП, для которых значения смещения нуля и масштабного коэффициента шкалы для каждого диапазона хранятся во внутренней памяти модуля, модуль LTR114 вычисляет эти коэффициенты во время работы в процессе автокалибровки. Для этого модуль производит измерение внутреннего источника опорного напряжения (ИОН) и производит сверку показаний АЦП с точными значениями ИОН, хранящимися в энергонезависимой памяти контроллера (передаются в ПК при вызове LTR114 GetConfig()). На основе этих измерений в ПК производится вычисление смещения нуля и масштабного коэффициента для каждого диапазона.

Это позволяет учесть влияние внешних условий на параметры аналогового тракта модуля. Вы можете использовать модуль в одном из следующих режимов:

- Режим с олнократной автокалибровкой при старте сбора ланных (начальная автокалибровка) - модуль вычисляет коэффициенты перед запуском сбора данных и использует их в дальнейшем при сборе. Во время сбора данных эти значения не меняются. начальной автокалибровки необходимо Для проведения вызвать функцию LTR114 Calibrate(). Начальную автокалибровку модуля необходимо проводить после настройки параметров модуля (после вызова LTR114 SetADC()) и только в режиме ожидания модуля (до вызова LTR114\_Start()). Так как для калибровки нужны данные о модуле, функция LTR114 GetConfig() так же должна уже быть вызвана. Если с момента открытия модуля до первого запуска сбора данных начальная автокалибровка не была проведена, то начальная автокалибровка будет проведена при вызове LTR114 Start() (если не установлен бит LTR114 FEATURES CBR DIS в поле SpecialFeatures). Для применения рассчитанных коэффициентов во время обработки данных в качестве параметра correction mode функции LTR114 ProcessData() или LTR114 ProcessDataTherm() передается значение LTR114 CORRECTION MODE INIT.
- Режим постоянной автокалибровки в этом режиме модуль во время сбора данных так же измеряет свои внутренние параметры и производит динамический пересчет коэффициентов. Для использования данного режима необходимо при конфигурации модуля установить значение межкадровой задержки больше нуля (поле Interval описателя модуля). Перед запуском модуля необходимо провести начальную автокалибровку, вызвав функцию *LTR114 Calibrate()*, как описано выше. При обработке для применения и пересчета коэффициентов в качестве параметра ланных correction mode функции LTR114\_ProcessData() или LTR114\_ProcessDataTherm() передается значение LTR114 CORRECTION MODE AUTO.
- Режим без калибровки в этом режиме к данным вообще не применяются калибровочные коэффициенты. Режим может использоваться для получения кода АЦП без применения к нему каких-либо операций. Для этого режима этап калибровки модуля не требуется. Для того, чтобы при запуске сбора данных не была проведена начальная автокалибровка, необходимо установить бит LTR114 FEATURES CBR DIS в поле SpecialFeatures описателя модуля. Во время обработки данных в качестве параметра correction mode функции LTR114 ProcessData() или LTR114 ProcessDataTherm() передается значение LTR114 CORRECTION MODE NONE. Как правило данный режим не применяется. Для точных измерений рекомендуется использовать один из предыдущих двух режимов.

## *3.4. Сбор и обработка данных*

<span id="page-9-0"></span>После того, как был установлен канал связи с модулем (*[LTR114\\_Open\(\)](#page-21-0)*), была получена информация о модуле (*[LTR114\\_GetConfig\(\)](#page-22-1)*), произведена настройка модуля (*[LTR114\\_SetADC\(\)](#page-23-1)*) и начальная автокалибровка (*[LTR114\\_Calibrate\(\)](#page-24-0)*), модуль может быть запущен для сбора данных. При вызове функции *[LTR114\\_Start\(\)](#page-24-2)* модуль переходит из режима ожидания в режим сбора данных.

В режиме сбора данных модуль не отвечает на какие-либо посылаемые ему команды. Для изменения настроек модуля необходимо перевести модуль в режим ожидания, вызвав функцию *[LTR114\\_Stop\(\)](#page-25-0)*, выполнить нужные настройки, а затем, при необходимости, снова перевести модуль в режим сбора данных.

В этом режиме модуль производит непрерывный сбор данных в соответствии с параметрами, переданными ему на этапе настройки модуля (см. раздел *[настройка режима сбора данных](#page-6-2)*). Данные передаются модулем LTRServer"у в специальном формате. Для получения данных, переданных модулем, необходимо своевременно вызывать функцию *[LTR114\\_Recv\(\)](#page-25-1)*. Каждому измерению соответствуют два слова данных переданных модулем (типа DWORD). Таким образом, за один цикл модуль передает 2\*(LChQnt + Interval) слов данных. Если включена опция сбора данных с термометра, то в дополнение к этому за каждый цикл будет передано еще одно слово, содержащее закодированные данные с термометра. Для удобства, размер данных (в словах), передаваемый модулем за один цикл сбора, сохраняется в поле FrameLength описателя модуля после успешного завершения вызова *[LTR114\\_SetADC\(\)](#page-23-1)*. Этот параметр удобно использовать как множитель для указания размера принимаемых данных при вызове *[LTR114\\_Recv\(\)](#page-25-1)*.

Для проверки целостности принятых данных, их дешифрации, применения вычисленных коэффициентов и перевода в физические величины необходимо вызвать функцию *[LTR114\\_ProcessData\(\)](#page-28-0)*, передав ей данные, принятые *[LTR114\\_Recv\(\)](#page-25-1)*. Если включена опция сбора данных с *[термометра](#page-10-1)*, то вместо *[LTR114\\_ProcessData\(\)](#page-28-0)* следует вызывать функцию *[LTR114\\_ProcessDataTherm\(\)](#page-26-0)*, которая производит разделение данных от АЦП и термометра по разным выходным массивам (в случае вызова функции *[LTR114\\_ProcessData\(\)](#page-28-0)* при включенной опции сбора данных с термометра, данные о температуре будут отброшены). Назначения параметров, передаваемых функциям, см. в описании соответствующих функций.

Полученные на выходе функции обработки данные от АЦП (измерения сопротивлений или напряжений) сохраняются в выходном массиве покадрово в порядке, определенном логическими каналами в таблице. То есть обработанные данные от логического канала n (для первого логического канала n=0) будут сохранены в элементах выходного массива с индексами n, n + LChQnt, n + 2\* LChQnt и т.д. Например, если используются три логических канала, то в выходном массиве будут сохранены данные в порядке: 012012012…

**Внимание!** Исключением из вышеописанного правила является случай, когда используется *[режим измерения сопротивления при знакопеременном токе](#page-10-0)* для какого-либо канала.

Если в кадре обнаружена ошибка для какого-либо отсчета, либо произойдет сбой в порядке следования данных из-за потери какого-либо слова данных, то весь кадр будет отброшен, что сохранит указанный выше порядок результатов. При этом функция вернет ошибку, код которой соответствует причине потери кадра. В случае, если переданный массив данных начинается не с первого логического канала, то отсчеты до первого канала будут отброшены и функция вернет ошибку  $LTR114$  ERR ADCDATA CHNUM, но остальные данные будут обработаны корректно. В случае если последний кадр содержится во входном массиве не полностью, то он будет отброшен. Например, если были приняты данные в порядке 2**012**02**012**0, то полученный в результате обработки массив будет содержать два кадра (выделенные).

Для передачи целого числа кадров в качестве размера принимаемых функцией *[LTR114\\_Recv\(\)](#page-25-1)* данных рекомендуется использовать N\*FrameLength, где N – количество принимаемых кадров.

## 3.5. Измерение сопротивлений при знакопеременном токе.

<span id="page-10-0"></span>Измерение сопротивления может производиться как при положительном, так и при отрицательном значении тока. Это сделано для того, чтобы обеспечить возможность повысить точность за счет компенсации термо-ЭДС цепи (подробнее см. в документе Крейтовая система LTR. Руководство пользователя). Однако для этого режима нужно использовать два логических канала, то есть измерение требует в два раза больше времени.

Для того чтобы использовать данный режим, необходимо задать два логических канала с одинаковым номером физического канала и диапазоном, но для одного задать режим измерения сопротивления с положительным током (LTR114 SWMODE R), а для другого - с отрицательным (LTR114 SWMODE NR). Конечным результатом является среднее арифметическое результатов измерения для двух данных каналов.

Для автоматического вычисления результирующего значения сопротивления можно при вызове функции обработки данных передать флаг LTR114 PROCF AVGR. В этом случае функция обработки данных вернет в результирующем массиве не по одному отсчету для каждого канала, а один отсчет с усредненным значением. Усреднение проводится только для подряд идущих каналов с одинаковыми параметрами, но разным направлением тока (порядок не важен). Таким образом, в данном режиме меняется порядок выходных данных, описанный в предыдущем разделе.

Например, пусть первый логический канал используется для измерения напряжения  $(U_1)$ , второй и третий – для измерения сопротивления при знакопеременном токе  $(R_+$  и R.), а четвертый так же для напряжения, но на другом физическом канале  $(U_2)$ . Тогда данные принимаются в порядке  $U_1R_+R_+U_2U_1R_+R_+U_2$  и т.д. На выходе функции обработки данных имеем отсчеты  $U_1R_{avg}U_2U_1R_{avg}U_2$ , где  $R_{\text{avg}}$  – результирующее значение сопротивления, полученное как среднее между  $R_+$ и R.

## 3.6. Использование термометра

<span id="page-10-1"></span>Модуль LTR114 позволяет подключить внешний термометр по интерфейсу 1-Wire и производить измерение температуры параллельно с основным циклом сбора данных. Для того чтобы запрограммировать модуль на измерение температуры необходимо при настройке модуля установить флаг LTR114 FEATURES THERM В ПОЛЕ Special Features ОПИСАТЕЛЯ МОДУЛЯ.

В результате этого при запущенном сборе данных модуль будет параллельно производить измерения температуры. Данные с термометра будут передаваться в виде одного слова (типа DWORD) после каждого кадра. Поскольку время сбора данных с термометра обычно превышает время цикла сбора с АЦП (составляет более 750 мс), то в конце каждого кадра передается последнее измеренное значение температуры. При этом добавляемые данные о температуре будут недействительны до первого измерения.

Для того чтобы отделить данные от термометра от данных от АЦП нужно использовать функцию LTR114\_ProcessDataTherm(), которая обрабатывает данные от АЦП как было описано выше, а данные от термометра сохраняет в отдельный массив. Индекс массива соответствует номеру кадра, которому соответствует данное измерение. При этом сохраняются только действительные данные (т.е. данные до первого измерения отбрасываются), в связи с чем значений измерений может быть меньше количества обработанных кадров (количество действительных измерений возвращается через параметр tent). В этом случае данные от термометра соответствуют последним tent обработанным кадрам.

## *3.7. Использование режима межмодульной синхронизации*

<span id="page-11-0"></span>Модуль LTR114 позволяет осуществлять синхронный сбор данных несколькими модулями. В этом случае используется режим многомодульной синхронизации, которая осуществляется по принципу «ведущий - ведомые». В этом режиме синхроимпульсы для запуска преобразования АЦП генерирует только один модуль, ведущий, который выдает их на линию DIO, которая для него настраивается как выходная. Остальные модули, ведомые, используют синхросигнал ведущего, для чего их линия DIO настраивается на вход.

Для корректного запуска модулей в данном режиме необходимо выполнить следующие шаги в заданном порядке:

- 1. Настроить ведомые модули: заполнить требуемые поля структур *[TLTR114](#page-14-1)* для ведомых модулей, указав в поле SyncMode значение LTR114\_SYNCMODE\_EXTERNAL, после чего вызвать функцию *[LTR114\\_SetADC\(\)](#page-23-1)* (для каждого ведомого модуля). В результате ведущие модули сконфигурируют линию DIO как вход.
- 2. Настроить ведущий модуль: заполнить требуемые поля структуры *[TLTR114](#page-14-1)* для ведущего модуля, указав в поле SyncMode значение LTR114\_SYNCMODE\_MASTER, после чего вызвать функцию *[LTR114\\_SetADC\(\)](#page-23-1)*. В результате ведущий модуль сконфигурирует линию DIO как выход.
- 3. Запустить ведомые модули, вызвав для каждого из них *[LTR114\\_Start\(\)](#page-24-2)*. В результате ведомые модули перейдут в режим сбора данных, однако сбор данных не начнется до прихода синхроимпульсов от ведущего модуля.
- 4. Запустить ведущий модуль, вызвав для него функцию *[LTR114\\_Start\(\)](#page-24-2)*. В результате ведущий модуль перейдет в режим сбора данных, генерируя общий сигнал синхронизации, используемый как его собственным АЦП, так и АЦП ведомых модулей. Таким образом, все модули будут производить сбор данных синхронно.

**Примечание:** невозможно использовать термометр и многомодульную синхронизацию одновременно, так как для подключения термометра и для сигнала общей синхронизации используется одна линия.

## *3.8. Тестирование входных линий модуля*

<span id="page-11-1"></span>Модуль LTR114 поддерживает специальный режим тестирования входных линий, который подробно описан в документе *[Крейтовая система LTR. Руководство пользователя](file:\\ntserver\homes\hard\ltr\ltr.pdf)* в разделе 13.4. Проверка входных линий осуществляется в режиме ожидания (сбор данных остановлен) модуля. Для выполнения проверки модуль должен быть уже открыт (вызвана функция *[LTR114\\_Open\(\)](#page-21-0)*) и получена информация о модуле (*[LTR114\\_GetConfig\(\)](#page-22-1)*). Для выполнения тестирования необходимо вызвать функцию *[LTR114\\_CheckInputs\(\)](#page-29-1)* указав для каких каналов необходимо выполнить тест и в каких режимах (см. описание функции). После вызова функции модуль произведет требуемые измерения и снова перейдет в режим ожидания.

Результаты измерений будут возвращены в следующем порядке: сперва все результаты для первого тестируемого канала, затем для второго и т.д. При этом результаты для каждого канала при использовании всех трех режимов будут возвращены в порядке: подтяжка  $X \to "0" Y \to "0"$ , подтяжка  $X \rightarrow ``+" Y \rightarrow "0",$  подтяжка  $X \rightarrow "0" Y \rightarrow "+".$ 

Вызов функции *[LTR114\\_CheckInputs\(\)](#page-29-1)* не изменяет содержимое полей структуры *[TLTR114](#page-14-1)*, однако в связи с тем, что для тестирования входных линий изменяются настройки самого модуля, то перед следующим сбором данных необходимо снова произвести настройку модуля, вызвав *[LTR114\\_SetADC\(\)](#page-23-1)*.

<span id="page-12-0"></span>**4. Описание функций, типов и констант библиотеки**  *ltr114api.dll***.**

В настоящем разделе приведены достаточно подробные описания констант, типов и интерфейсных функций входящих в состав библиотеки *ltr114api.dll.*

<span id="page-12-1"></span>**Примечание:** Рекомендованную последовательность вызовов интерфейсных функций см. *[Общий](#page-6-3)  [подход к работе с интерфейсными функциями dll-библиотеки](#page-6-3)*.

<span id="page-12-2"></span>

| Константа                     | Значение     | Описание                                                              |
|-------------------------------|--------------|-----------------------------------------------------------------------|
| LTR114 CLOCK                  | 1500         | Частота модуля в кГц                                                  |
| LTR114 ADC_DIVIDER            | 1875         | Делитель частоты АЦП                                                  |
| LTR114 MAX CHANNEL            | 16           | Максимальное количество физических каналов модуля                     |
| LTR114 MAX LCHANNEL           | 128          | Максимальное количество логических каналов модуля                     |
| LTR114 MID                    | 0x7272       | Идентификационный номер модуля LTR114                                 |
| LTR114_ADC_RANGEQNT           | 3            | Количество входных диапазонов при измерении<br>напряжения             |
| LTR114 R RANGEQNT             | 3            | Количество входных диапазонов при измерении<br>сопротивления          |
| LTR114 MAX SCALE VALUE        | 8000000      | Код, соответствующий максимальному значению шкалы                     |
| LTR114 HDR VER                | 0x104        | Версия заголовочного файла                                            |
| Коды ошибок                   |              |                                                                       |
| LTR OK                        | $\mathbf{0}$ | Выполнено без ошибок.                                                 |
| LTR114 ERR INVALID DESCR      | $-10000$     | Дескриптор модуля равен NULL                                          |
| LTR114_ERR_INVALID_SYNCMODE   | $-10001$     | Задан недопустимый режим синхронизации                                |
| LTR114_ERR_INVALID_ADCLCHQNT  | $-10002$     | Недопустимое количество логических каналов                            |
| LTR114 ERR INVALID ADCRATE    | $-10003$     | Недопустимое значение частоты дискретизации АЦП                       |
| LTR114 ERR GETFRAME           | $-10004$     | Ошибка при получении кадра от модуля                                  |
| LTR114 ERR GETCFG             | $-10005$     | Ошибка при чтении данных конфигурации модуля                          |
| LTR114 ERR CFGDATA            | $-10006$     | Неверный формат конфигурации модуля                                   |
| LTR114 ERR CFGSIGNATURE       | $-10007$     | Неверный заголовок конфигурации модуля                                |
| LTR114 ERR CFGCRC             | $-10008$     | Неверная контрольная сумма конфигурационной записи                    |
| LTR114 ERR INVALID ARRPOINTER | $-10009$     | Указатель на массив равен NULL                                        |
| LTR114 ERR ADCDATA CHNUM      | $-10010$     | Неверный номер канала в массиве данных от модуля                      |
| LTR114 ERR INVALID CRATESN    | $-10011$     | Указатель на строку с серийным номером крейта равен<br><b>NULL</b>    |
| LTR114 ERR INVALID SLOTNUM    | $-10012$     | Недопустимый номер слота в крейте                                     |
| LTR114 ERR NOACK              | $-10013$     | Нет подтверждения от модуля                                           |
| LTR114 ERR MODULEID           | $-10014$     | Попытка установления канала связи с модулем, не<br>являющимся LTR114. |

*4.1. Константы*

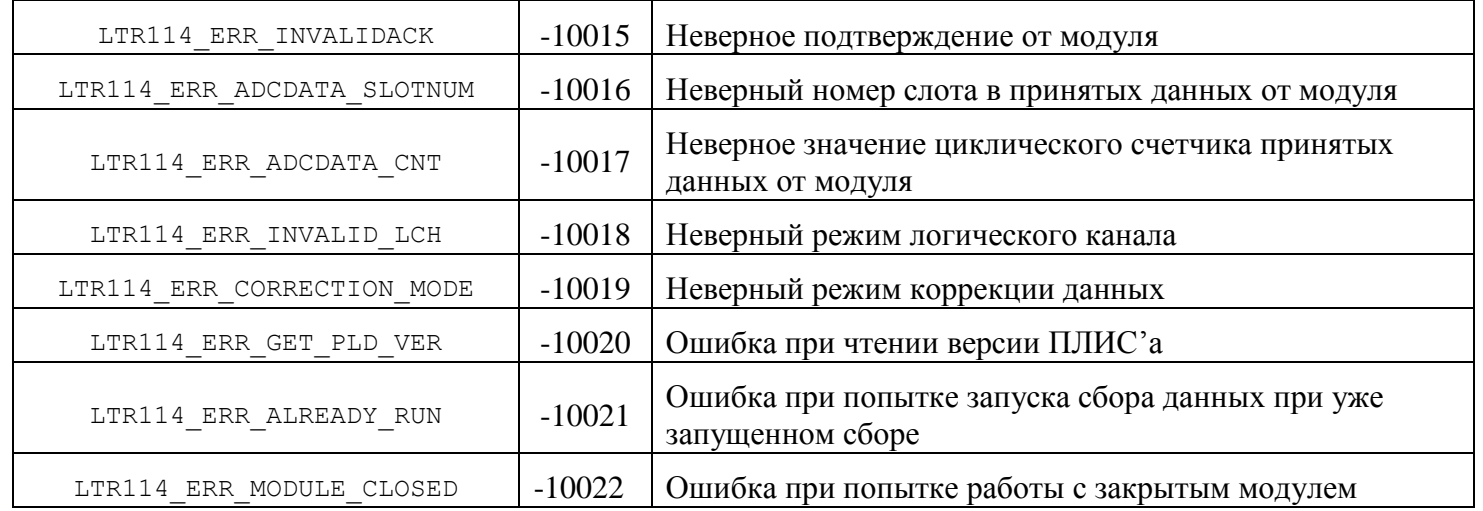

**Примечание**: Функции данной библиотеки могут так же возвращать общие для всех модулей LTR коды ошибок, которые описаны в описании библиотеки *ltrapi.dll*.

**Примечание:** Константы, служащие для задания параметров функций и полей структур описаны при описании соответствующих функций и структур.

## 4.2. Типы данных

#### $4.2.1.$ **Tun TLTR114**

<span id="page-14-1"></span><span id="page-14-0"></span>Переменная типа TLTR114 представляет собой описатель модуля и содержит всю необходимую информацию о нем. Перед началом работы с модулем необходимо создать экземпляр данной структуры и проинициализировать поля значениями по умолчанию, вызвав функцию LTR114\_Init().

Определение структуры находится в файле ltr114api.h и представлено ниже: typedef struct

```
\{INT size;
                                                    // размер структуры в байтах
                                                    // описатель канала связи с модулем
   TLTR Channel;
   TCBRINFO AutoCalibrInfo[LTR114 ADC RANGEQNT];
                                                    //данные для вычисления
                                                   // калибровочных коэффициентов
                                            // количество активных логических каналов
   INT LChOnt;
   LTR114 LCHANNEL LChTbl [LTR114 MAX LCHANNEL]; // управляющая таблица с настройками
                                               //логических каналов
   WORD Interval;
                                            //длина межкадрового интервала
   BYTE SpecialFeatures;
                                            //дополнительные возможности модуля
                                      // (подключение термометра, блокировка коммутации)
   BYTE AdcOsr:
                                         //значение передискр. АЦП
                                            //режим синхронизации
   BYTE SyncMode;
   INT FreqDivider;
                                           // делитель частоты АЦП (2..65535)
   INT FrameLength;
                                      //размер данных, передаваемых модулем за один кадр
                                      //устанавливается после вызова LTR114 SetADC
   BOOL Active:
                                          //находится ли модуль в режиме сбора данных
   void* Reserve:
   TINFO LTR114 ModuleInfo;
                                            // информация о модуле LTR114
P TLTR114, *PTLTR114;
```
Подробное описание полей структуры приведено в таблице 1. Для полей, которые обычно заполняются пользователем, в назначении поля сделана соответствующая пометка красным.

Таблина 1

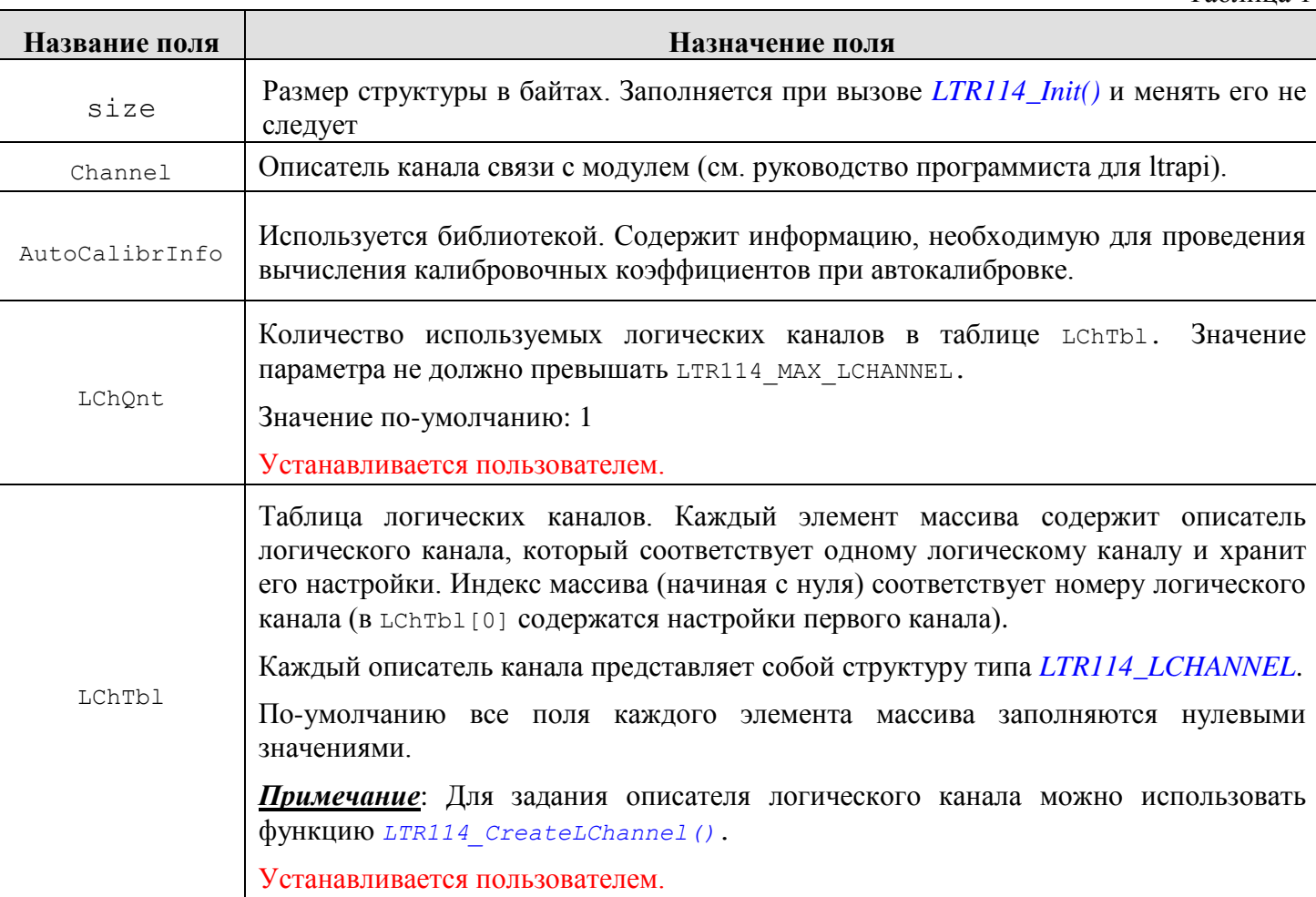

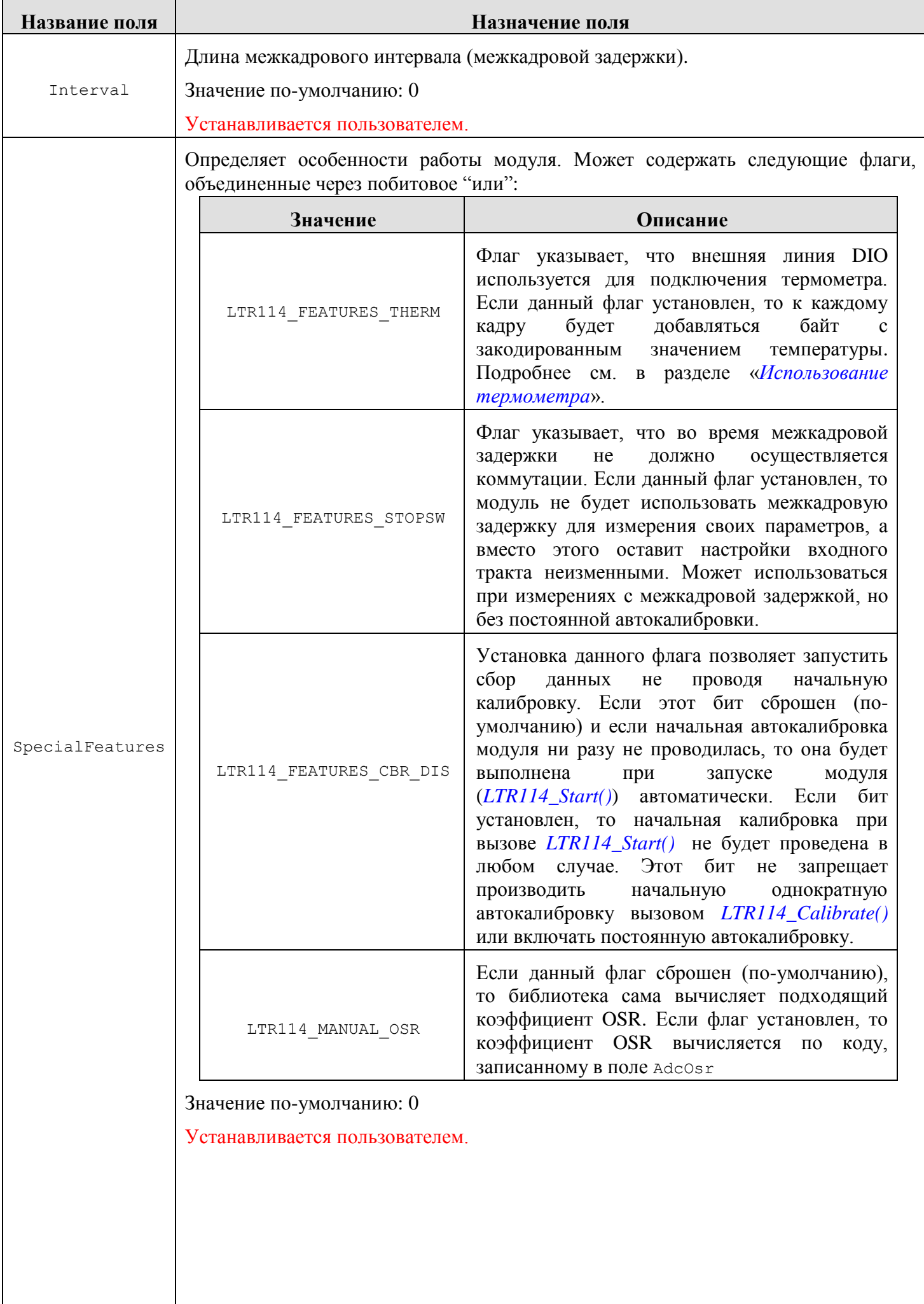

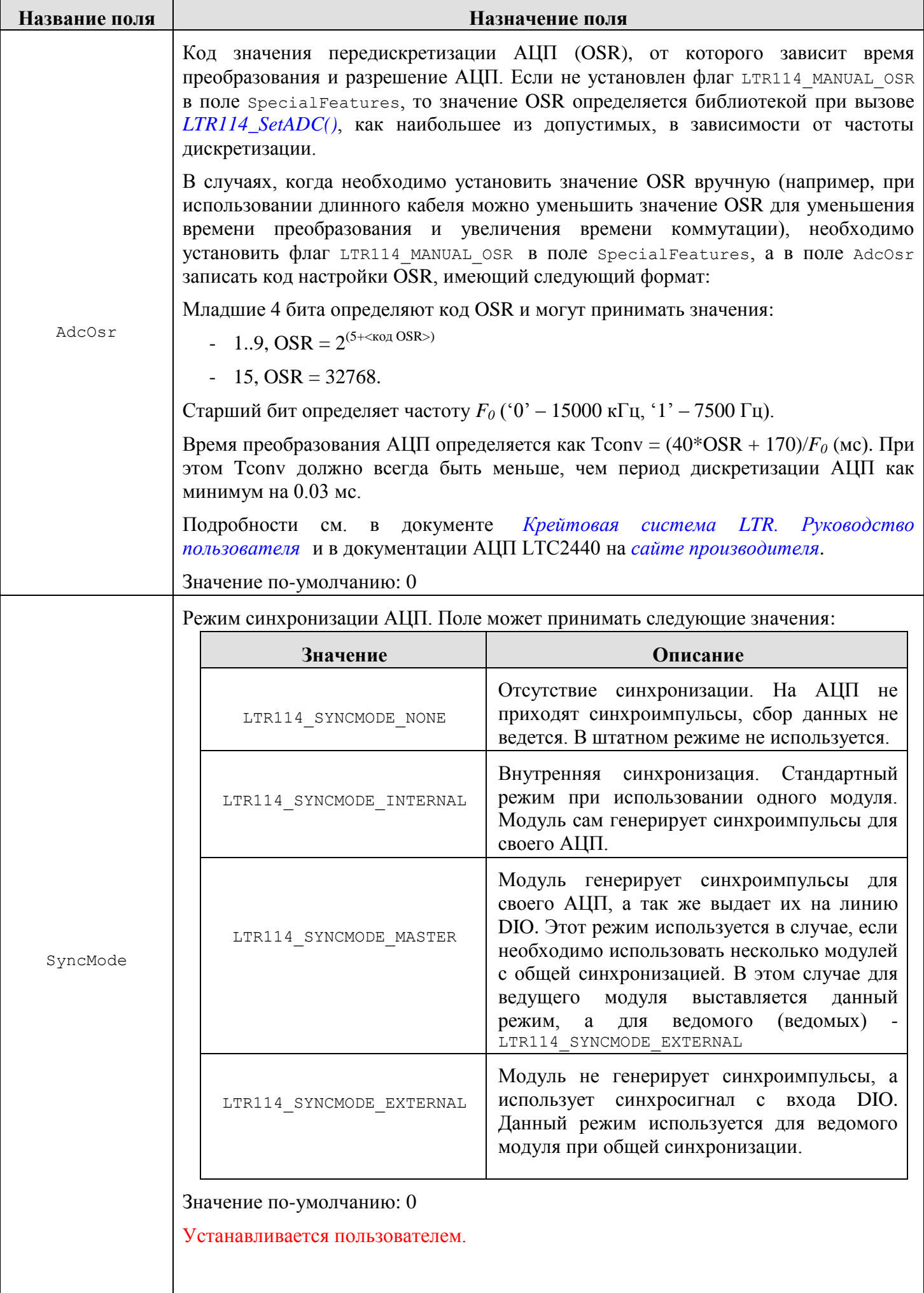

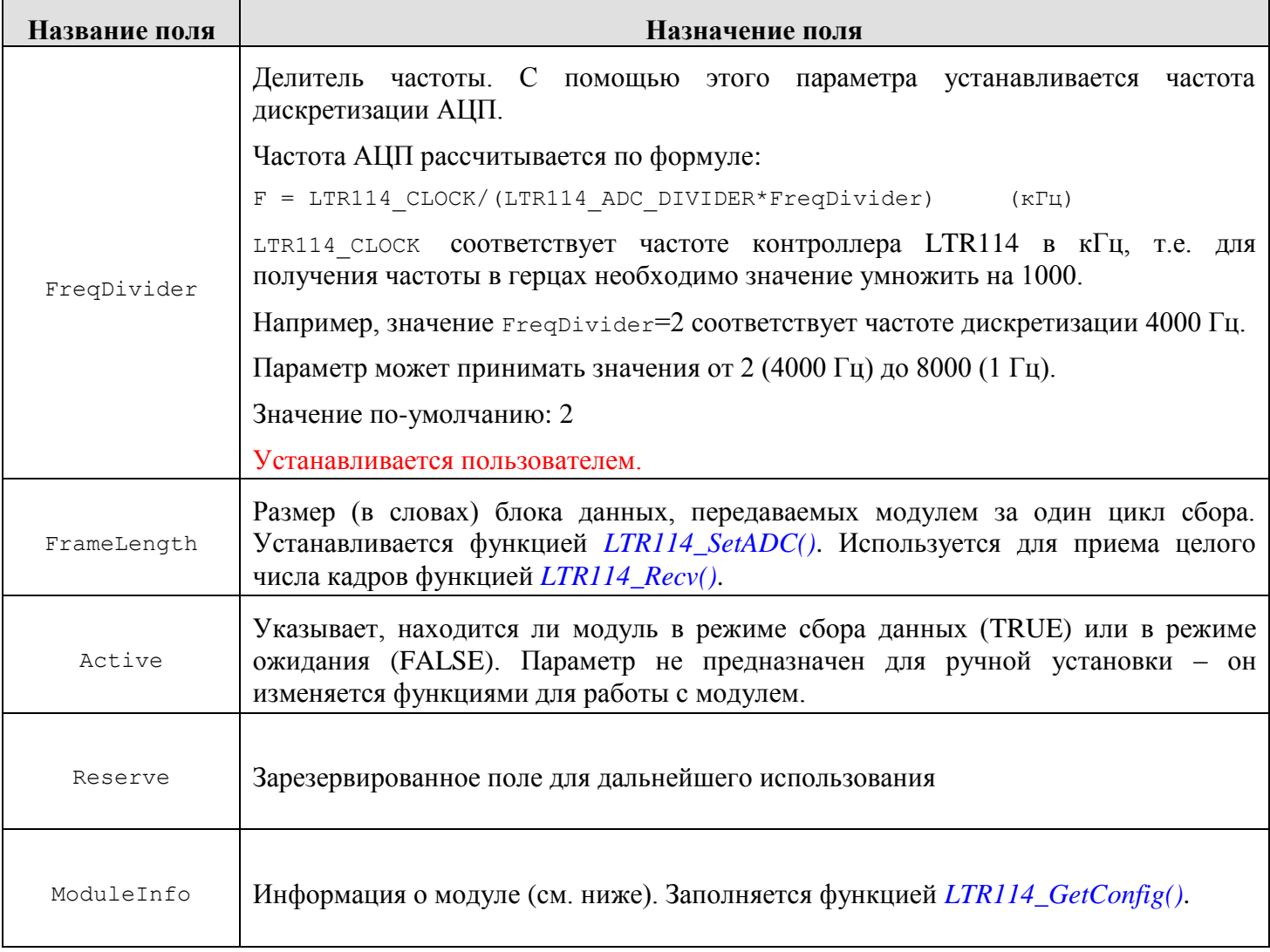

## *4.2.2. Тип LTR114\_LCHANNEL*

<span id="page-18-0"></span>Описатель логического канала представляет из себя структуру типа LTR114\_LCHANNEL, которая содержит информацию о настройках логического канала. Определение структуры LTR114\_LCHANNEL находятся в файле ltr114api.h и представлено ниже:

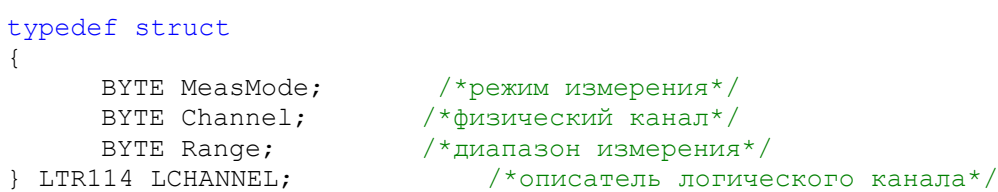

Подробное описание полей структуры приведено в таблице 2

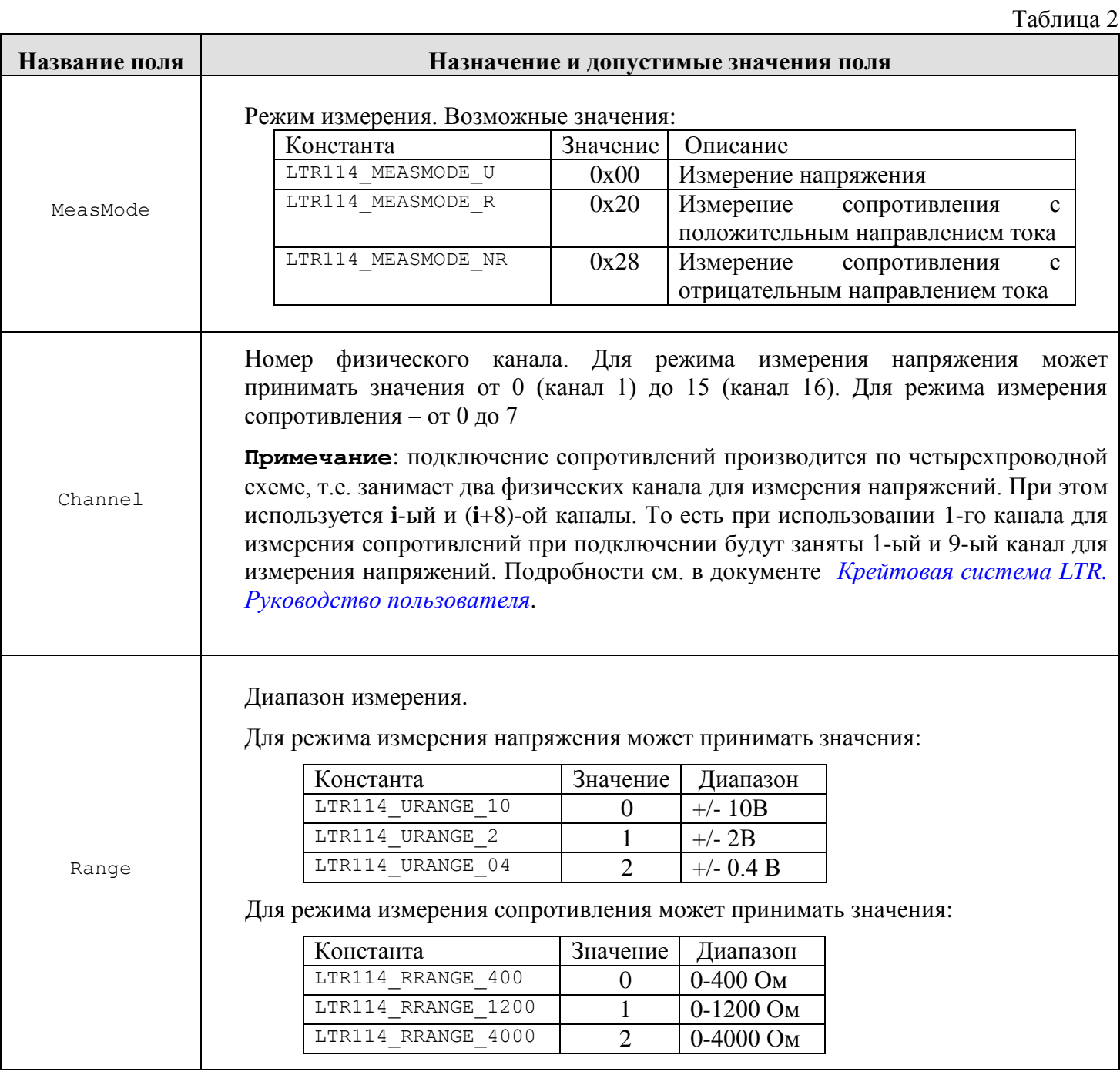

## 4.2.3. Tun TINFO\_LTR114

<span id="page-19-0"></span>Структура типа TINFO LTR114 содержит информацию о модуле. Заполнение полей структуры происходит при вызове функции LTR114\_GetConfig().

Определение структуры TINFO LTR114 находятся в файле ltr114api.h и представлено ниже:

```
typedef struct
\left\{ \right.CHAR Name [8];
                                           /* название модуля (строка) */
                                            /* серийный номер модуля (строка) */
   CHAR Serial[16];
                                            /* версия ПО модуля (младший байт - минорная,
   WORD VerMCU;
                                              старший - мажорная */
                                            \frac{1}{x} дата создания ПО (строка) */
   CHAR Date[14];
   BYTE VerPLD;
                                            /*версия прошивки ПЛИС */
   struct
   \left\{ \right.float U[LTR114 ADC RANGEQNT]; /*значения ИОН для диапазонов
                                                                измерения напряжений*/
       float I [LTR114 R RANGEQNT]; /*значения токов для диапазонов
                                                       измерения сопротивлений*/
        float UIntr[LTR114 ADC RANGEQNT]; /*значение промежуточных напряжений*/
                                           /* заводские калибровочные коэффициенты */
   } CbrCoef;
```
} TINFO LTR114, \*PTINFO LTR114;

Подробное описание полей структуры приведено в таблице 3

Таблица 3

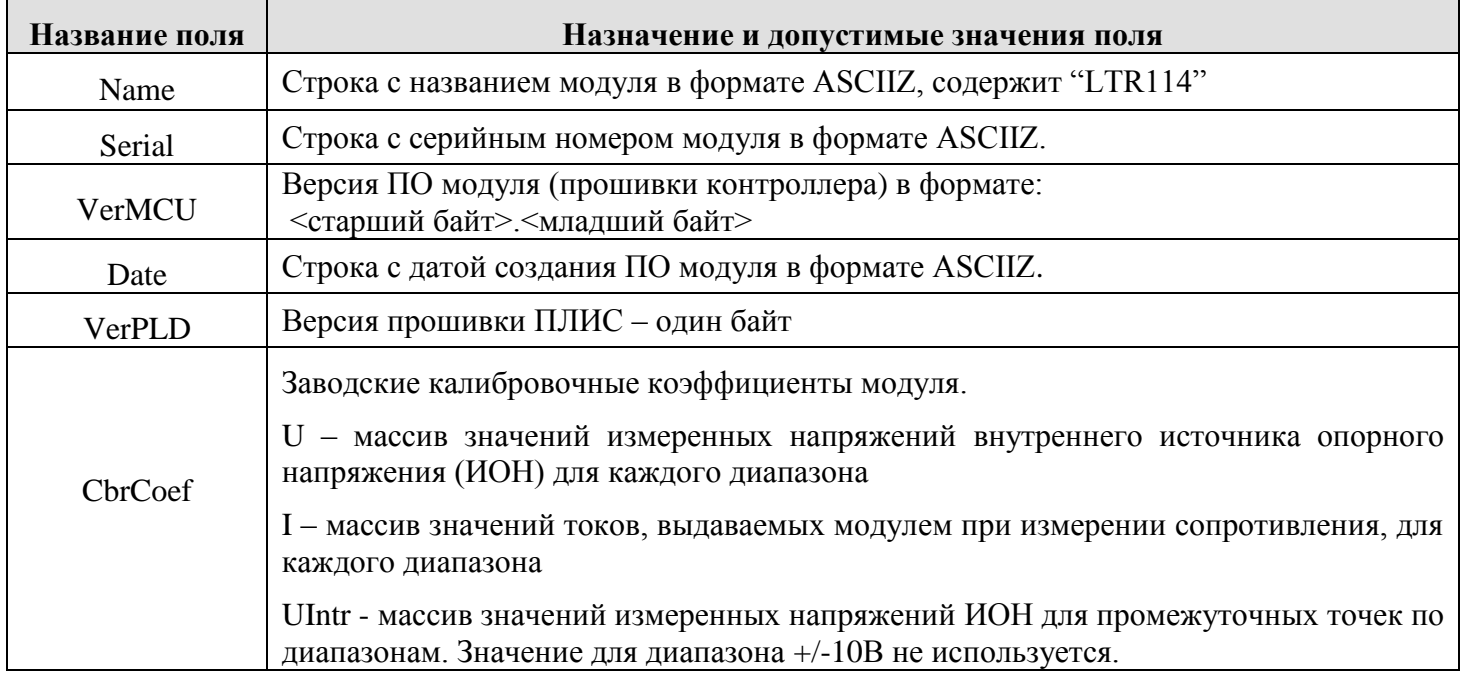

## 4.3. Функции

<span id="page-20-0"></span>Все интерфейсные функции библиотеки *ltr114api.dll*, кроме функции *LTR114 GetErrorString()* и LTR114\_CreateLChannel(), в качестве первого параметра принимают указатель на экземпляр структуры **TLTR114.** 

Так же, все интерфейсные функции имеют один и тот же тип возвращаемого значения - INT. Возвращаемое значение сообщает о результате выполнения функции. Отрицательные значения сигнализируют о возникновении ошибки. Нулевое значение соответствует успешному завершению функции. Исключение составляют функции LTR114 Recv() и LTR114 GetFrame(), которые в случае успешного завершения возвращает количество реально принятых байт данных.

#### $4.3.1.$ Функции инициализации работы с модулем.

<span id="page-20-2"></span><span id="page-20-1"></span>Функции этой подгруппы выполняют действия по установлению и разрыву соединения с модулем.

#### $4.3.1.1.$ Инициализация полей структуры

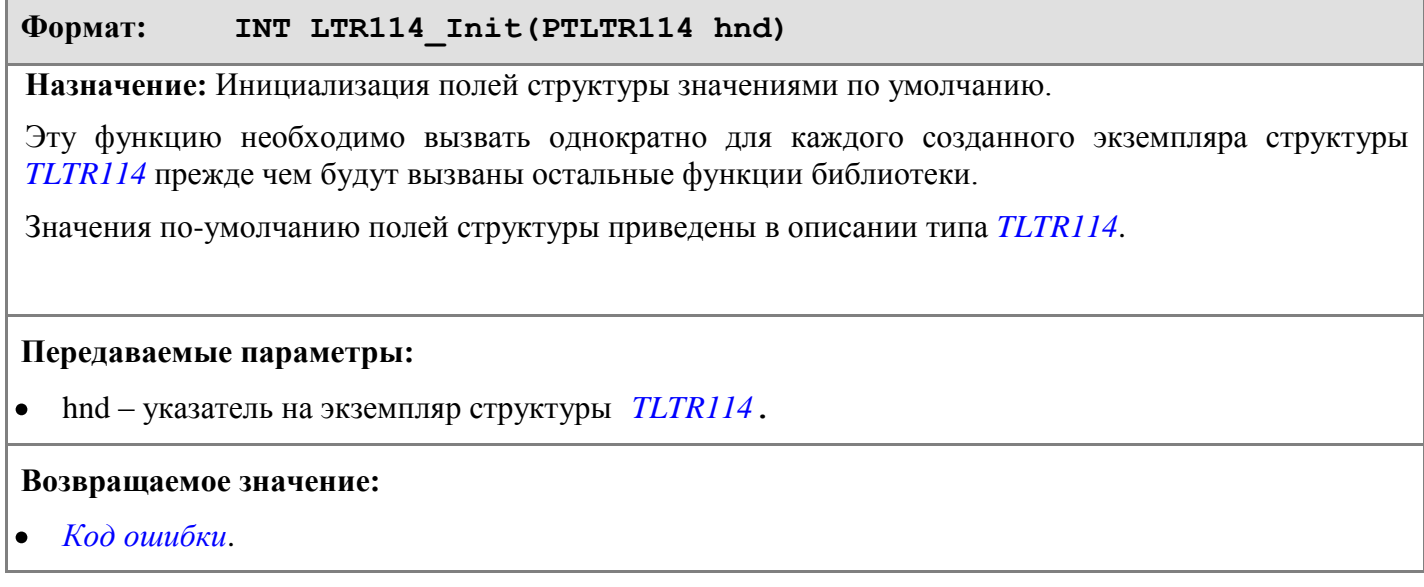

<span id="page-21-0"></span>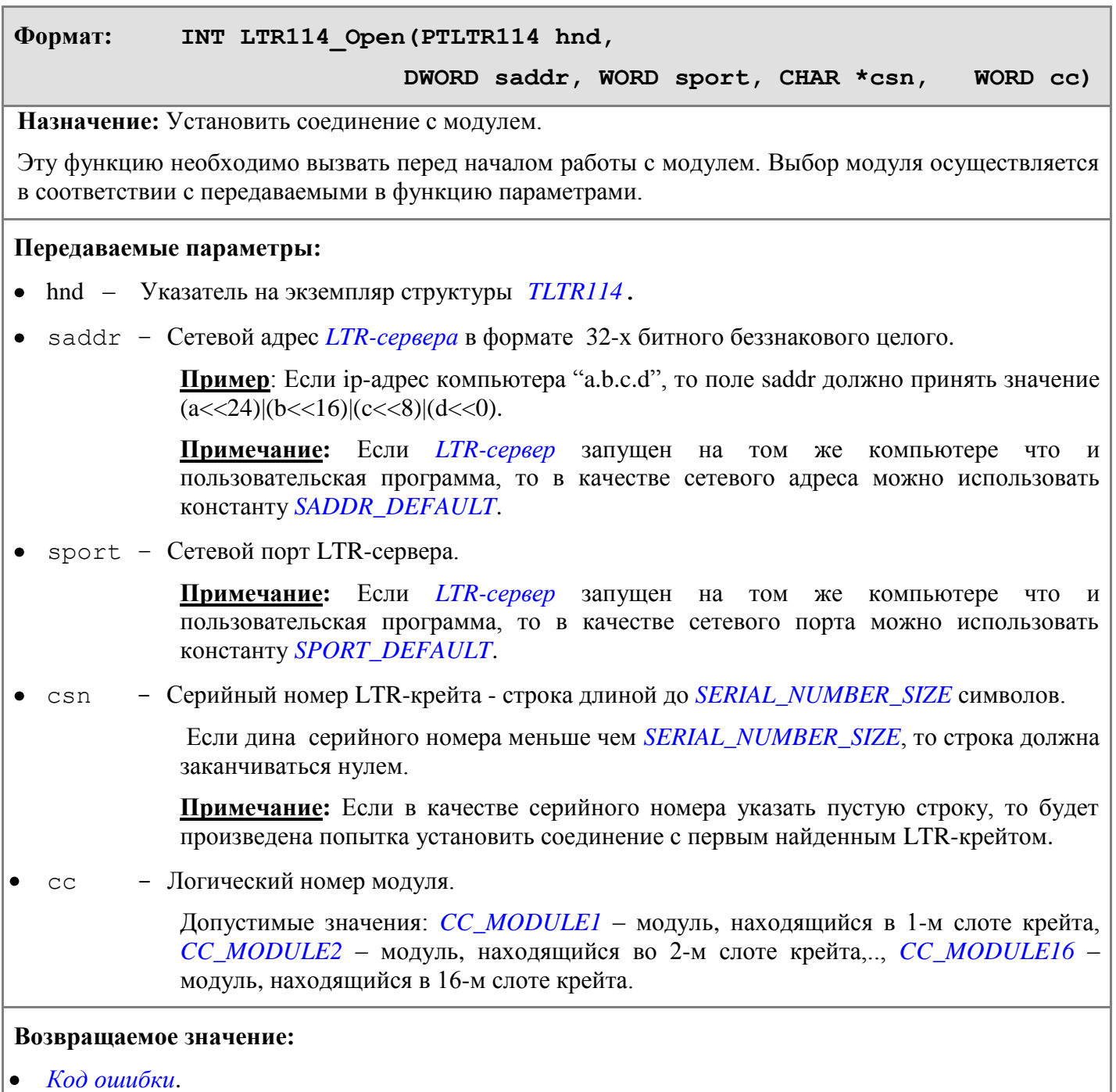

### **4.3.1.3. Разрыв соединения с модулем**

#### <span id="page-21-1"></span>**Формат: INT LTR114\_Close(PTLTR114 hnd)**

**Назначение:** Разорвать соединение с модулем.

Эту функцию необходимо вызвать после окончания работы с модулем для корректного завершения соединения и освобождения ресурсов системы, выделенных при открытии соединения.

### **Передаваемые параметры:**

hnd – указатель на экземпляр структуры *[TLTR114](#page-14-1)*.  $\bullet$ 

#### **Возвращаемое значение:**

*[Код ошибки](#page-12-2)*.

#### $4.3.2.$ Функции настройки и автокалибровки модуля

<span id="page-22-1"></span><span id="page-22-0"></span>Функции этой подгруппы позволяют получить информацию о модуле, настроить режимы работы АЦП, а так же провести начальную автокалибровку модуля.

#### $4, 3, 2, 1,$ Чтение информации о модуле

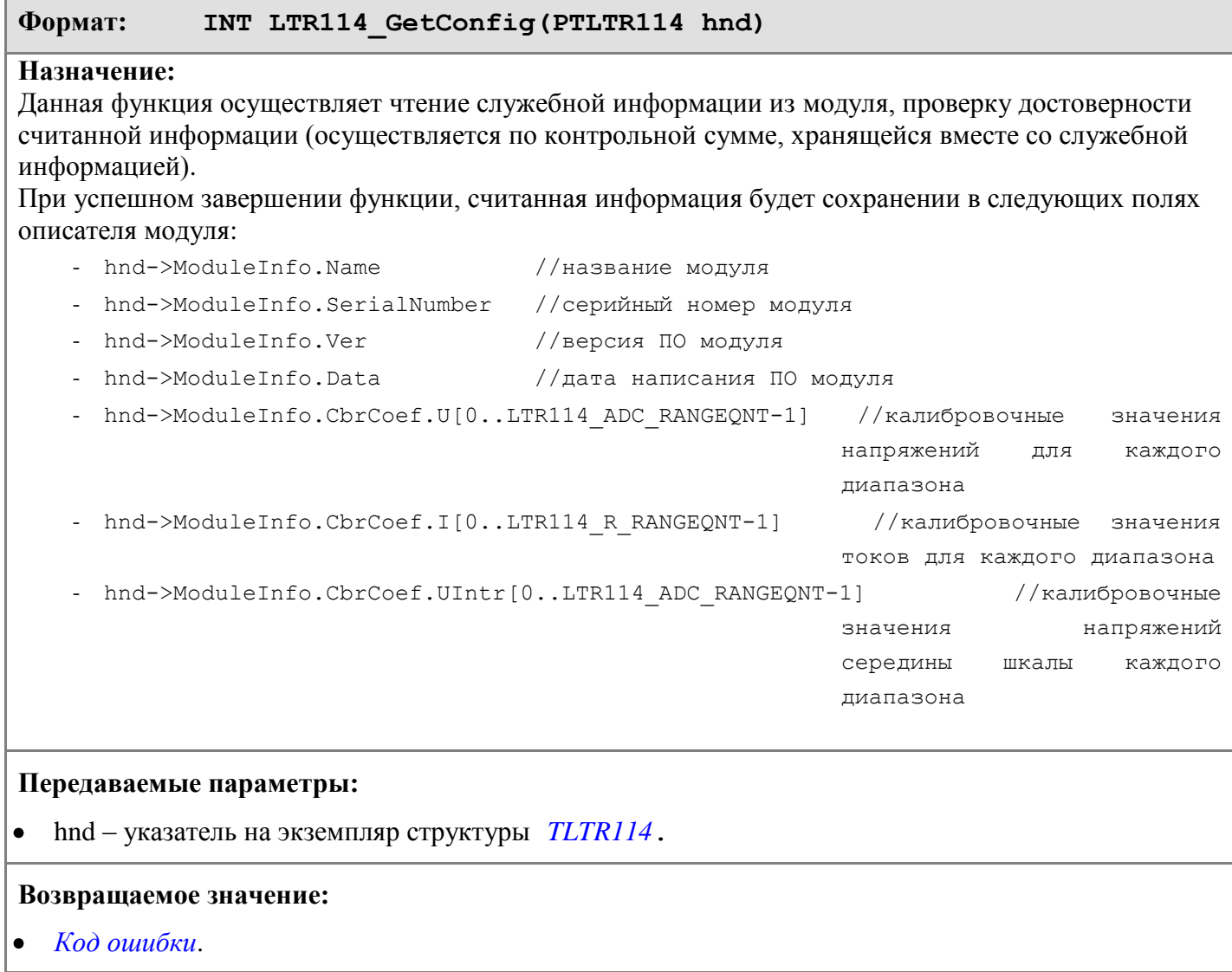

<span id="page-23-0"></span>**Формат: LTR114\_LCHANNEL LTR114\_CreateLChannel(BYTE MeasMode, BYTE Channel, BYTE Range)**

**Назначение:** создание описателя логического канала по заданным параметрам измерения, таким как режим измерения (напряжение/сопротивление), физический канал, диапазон измерений.

**Примечание:** данная функция служит для упрощения задания параметров и представляет собой простое присвоение входных параметров полям возвращаемой структуры. Она не может вызывать ошибку. Однако необходимо следить за тем (как и при ручном заполнении структуры), чтобы параметры имели допустимые значения.

### **Передаваемые параметры:**

- $\bullet$ MeasMode – режим измерения.
- Channel номер физического канала. Для режима измерения напряжения может принимать  $\bullet$ значения от 0 (канал 1) до 15 (канал 16). Для режима измерения сопротивления – от 0 до 7.
- Range диапазон измерения.  $\bullet$

Значения, которые могут принимать параметры, см. в описании структуры *[LTR114\\_LCHANNEL](#page-18-0)*

#### **Возвращаемое значение:**

<span id="page-23-1"></span>Описатель канала (структура типа *[LTR114\\_LCHANNEL](#page-18-0)*)

### **4.3.2.3. Запись настроек АЦП модуля**

## **Формат: INT LTR114\_SetADC(PTLTR114 hnd) Назначение:** Передает модулю информацию, содержащуюся в структуре *[TLTR114](#page-14-1)*, необходимую для настройки АЦП модуля на работу в соответствующем режиме. Модулю передаются следующие параметры: hnd->LChQnt; // количество активных логических каналов hnd->LChTbl[]; // управляющая таблица с настройками логических каналов hnd->Interval; // длина межкадрового интервала  $\bullet$ hnd->SpecialFeatures; // дополнительные возможности hnd->SyncMode; // режим синхронизации модуля  $\bullet$ hnd->FreqDivider; // делитель частоты модуля 2..8000

- 
- hnd->AdcOsr; // значение передискретизации АЦП

При успешном завершении функции будет изменено поле структуры hnd->FrameLength, в которое будет записан размер данных, передаваемых модулем за один цикл сбора, для использования его при вызове функции *[LTR114\\_Recv\(\)](#page-25-1)*. Этот размер равен *2\*(hdn->LChQnt + hnd->Interval) + T* (где T  $= 1$ , если производится измерение температура,  $T = 0 - e$ сли нет).

#### **Передаваемые параметры:**

hnd – указатель на экземпляр структуры *[TLTR114](#page-14-1)*.  $\bullet$ 

### **Возвращаемое значение:**

*[Код ошибки](#page-12-2)*.

### <span id="page-24-0"></span>**Формат: INT LTR114\_Calibrate(PTLTR114 hnd)**

**Назначение:** Осуществляет калибровку модуля.

Данная функция обычно вызываться после настройки модуля и до запуска модуля.

При вызове данной функции модуль производит измерения своих внутренних параметров в течение определенного времени. После этого модуль снова переходит в режим ожидания. По полученным измерениям производится расчет калибровочных коэффициентов для каждого диапазона. **Внимание!:** Если данная функция ни разу не была вызвана до первого запуска модуля, то

начальная автокалибровка модуля будет проведена при вызове *[LTR114\\_Start\(\)](#page-24-2)* и реальный сбор данных начнется с задержкой на время, необходимое для проведения автокалибровки (зависит от частоты сбора). Если необходимо получить непосредственно коды АЦП (а не измерять реальное напряжение) и начальная калибровка не требуется, то автоматический запуск начальной автокалибровки можно отменить, установив флаг LTR114\_FEATURES\_CBR\_DIS в поле SpecialFeatures описателя модуля.

**Внимание!:** Данная функция должна вызываться только когда модуль находится в состоянии ожидания.

#### **Передаваемые параметры:**

hnd – указатель на экземпляр структуры *[TLTR114](#page-14-1)*.

#### **Возвращаемое значение:**

*[Код ошибки](#page-12-2)*.  $\bullet$ 

## *4.3.3. Функции сбора и обработки данных*

<span id="page-24-2"></span><span id="page-24-1"></span>Функции этой подгруппы позволяют переводить модуль из режима ожидания в режим сбора данных и обратно, принимать и обрабатывать данные с АЦП модуля (а так же данные от термометра).

### **4.3.3.1. Запуск сбора данных модулем**

### **Формат: INT LTR114\_Start(PTLTR114 hnd)**

**Назначение:** Осуществляет запуск сбора данных модулем.

Данная функция переводит АЦП в состояние непрерывного сбора данных. После этого, в циклический *FIFO*-буфер модуля начинают поступать данные с АЦП. Темп и количество, поступающих в буфер данных, зависит от режима и параметров работы АЦП, которые задаются при помощи функции *[LTR114\\_SetADC\(\)](#page-23-1)*.

**Примечание:** Вследствие ограниченного размера *FIFO* -буфера и отсутствия механизма препятствующего переполнению *FIFO* -буфера, через некоторый интервал времени после запуска АЦП может возникнуть ситуация потери данных. Для того чтобы этого не происходило, необходимо своевременно откачивать данные из *FIFO* –буфера с помощью функции *[LTR114\\_Recv\(\)](#page-25-1)*.

**Внимание!:** Если после открытия модуля не проводилась начальная автокалибровка и бит LTR114 FEATURES CBR DIS в SpecialFeatures не установлен, то перед запуском сбора данных данная функция проведет начальную автокалибровку модуля и только после этого будет запущен сбор данных.

### **Передаваемые параметры:**

hnd – указатель на экземпляр структуры *[TLTR114](#page-14-1)*.

### **Возвращаемое значение:**

*[Код ошибки](#page-12-2)*.

#### <span id="page-25-0"></span>Формат: INT LTR114 Stop (PTLTR114 hnd)

Назначение: Осуществляет останов сбора данных модулем. Ланная функция обратна по действию функции LTR114 Start() и предназначена для перевода АШТ в состояние ожилания.

Примечание: При останове происходит чтение всех несчитанных данных из промежуточного буфера. Эти данные отбрасываются, чтобы при следующем запуске были приняты только новые ланные.

#### Передаваемые параметры:

hnd - указатель на экземпляр структуры TLTR114.  $\bullet$ 

#### Возвращаемое значение:

<span id="page-25-1"></span>Код ошибки.

#### $4.3.3.3.$ Прием данных от модуля

#### Формат: INT LTR114 Recv(PLTR114 hnd, DWORD \*data, DWORD \*tmark,

DWORD size, DWORD timeout)

Назначение: Прием данных от модуля.

Функция осуществляет прием данных от модуля в определенном модулем формате. Для обработки принятых данных используется функция LTR114\_ProcessData() или LTR114\_ProcessDataTherm().

Примечание: Для дальнейшей корректной обработки данных необходимо передавать функции LTR114\_ProcessData() / LTR114\_ProcessDataTherm() целое число кадров. Для этого удобно в качестве размера принимаемого массива данных в LTR114\_Recv() задавать  $n * hnd \rightarrow FrameLength$ , гле n - нелое число.

Примечание: Действия данной функции аналогичны функции LTR\_Recv() из ltrapi.dll.

#### Передаваемые параметры:

- hnd - указатель на экземпляр структуры TLTR114.
- указатель на массив, в который будут помещены принятые от модуля данные. data  $\bullet$
- tmark - указатель на массив, в который будут помещены метки времени, соответствующие  $\bullet$ принятым данным. Если необходимости во временных метках нет, в качестве параметра можно передать значение NULL.
- size - размер массива в словах DWORD.  $\bullet$
- timeout - интервал времени, в миллисекундах, в течении которого следует ожидать приема  $\bullet$ запрошенного количества отсчетов. Если в течение указанного интервала времени данные от модуля получены не будут, то произойдет выход из функции.

#### Возвращаемое значение:

Значения меньшие нуля следует интерпретировать как коды ошибок. Значения большие нуля или  $\bullet$ равные нулю следует интерпретировать как количество реально принятых от модуля слов за отведенный интервал времени.

#### <span id="page-26-0"></span>Формат: INT LTR114 ProcessDataTherm(PLTR114 hnd, DWORD \*src,

double \*dest, double \*therm, INT \*size, INT \*tcnt, **INT** correction mode, INT flags)

Назначение: Обработка принятых от модуля данных. Данную функцию стоит использовать, если необходимо использовать, если включена опция сбора данных с термометра. В случае если данные от термометра не используются, удобнее воспользоваться функцией LTR114\_ProcessData().

Функция осуществляет обработку принятых с помощью LTR114\_Recv() данных. Функция выполняет следующие задачи:

- Проверка правильности каждого принятого слова: проверяется значение циклического счетчика, соответствие режимов измерения и номера слота модуля.
- Дешифрация измерения получение из принятых слов значений измерений (кода АЦП) **B** dopmare double
- Перерасчет калибровочных коэффициентов в режиме постоянной автокалибровки (если задан режим коррекции данных LTR114 CORRECTION MODE AUTO)
- Выделение данных от термометра в отдельный массив и перевод их в значение температуры в °С.
- Применение калибровочных коэффициентов к измерениям (если задан режим коррекции данных LTR114 CORRECTION MODE INIT ИЛИ LTR114 CORRECTION MODE AUTO)
- Перевод измерений в физические величины (если задан флаг LTR114 PROCF VALUE)
- Осреднение измерений сопротивления, произведенных с разным направлением тока в соседних логических каналах (если задан флаг LTR114 PROCF AVGR)

О использовании данной функции см. так же раздел «Сбор и обработка данных»

### Передаваемые параметры:

- указатель на экземпляр структуры TLTR114. hnd
- указатель на массив, содержащий данные, принятые с помощью функции LTR114\_Recv(), src которые необходимо обработать
- указатель на массив, в который будут помещены обработанные данные от АЦП. Порядок dest следования данных соответствует порядку данных во входном буфере src.
- указатель на массив, в который будут помещены данные от термометра (температура в therm °C). Каждое измерение соответствует кадру данных. В случае если значение переменной равно NULL, данные о температуре будут отброшены.
- указатель на переменную, в которой содержится размер входного массива. По size завершению работы функции данная переменная содержит размер полученного массива dest.
- tcnt указатель на переменную, которая при успешном завершении функции содержит размер  $\bullet$ массива therm. В случае, если данный параметр не требуется, в качестве него может быть передано значение NULL

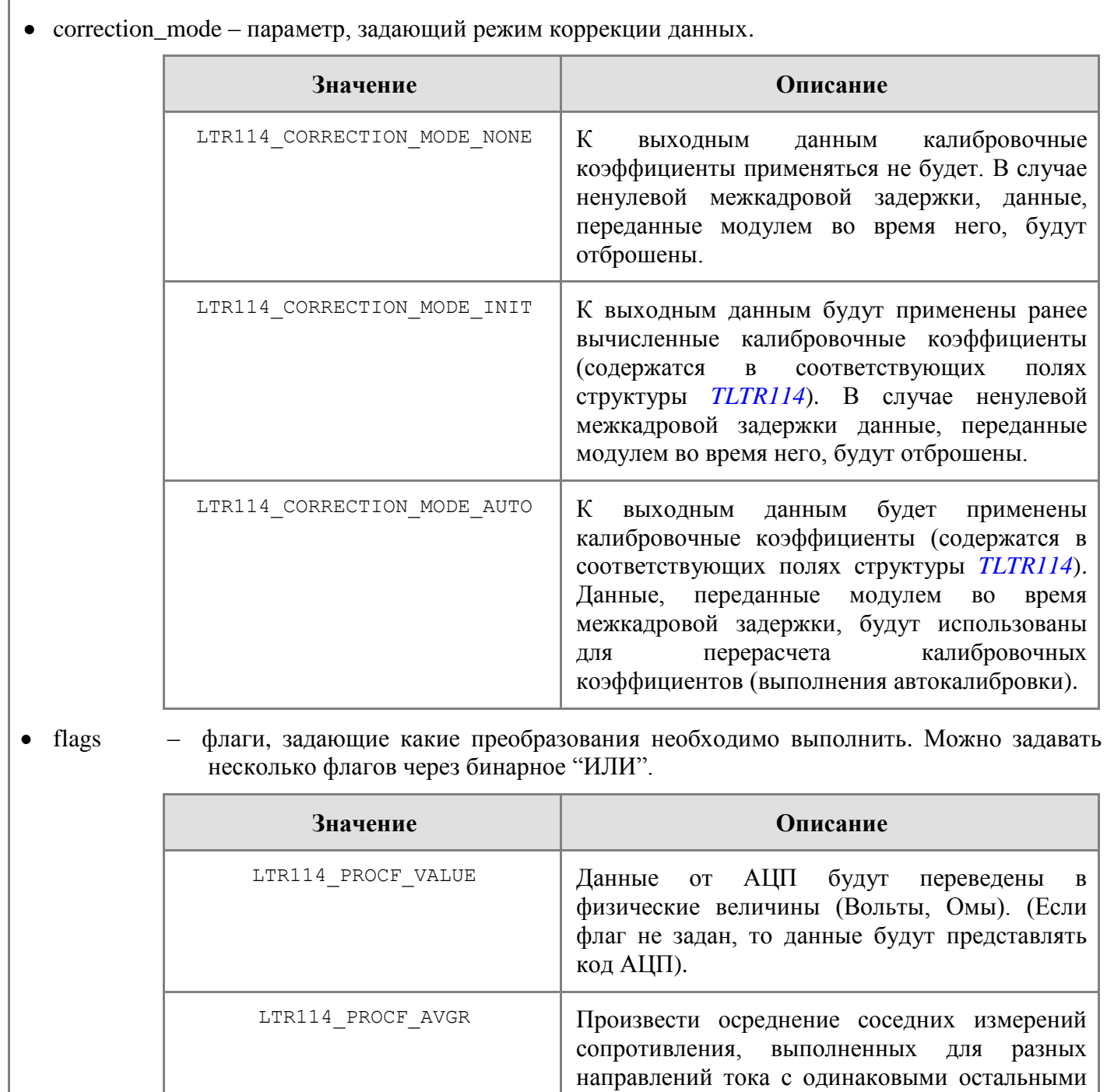

*[«Измерение сопротивлений при](#page-10-0)  [знакопеременном токе»](#page-10-0)*

параметрами. Подробнее см. в разделе

## **Возвращаемое значение:**

*[Код ошибки](#page-12-2)*. $\bullet$ 

#### $4.3.3.5.$ Обработка принятых данных от модуля без температуры

<span id="page-28-0"></span>Формат: INT LTR114 ProcessData(PLTR114 hnd, DWORD \*src, double \*dest, INT \*size, INT correction mode, INT flags)

Назначение: Обработка принятых от модуля данных.

Функция осуществляет обработку данных, принятых от модуля. Функция аналогична LTR114 ProcessDataTherm() за исключением того, что данные от термометра (если они есть в передаваемом массиве) не обрабатываются. Вызов данной функции аналогичен вызову LTR114 ProcessDataTherm() с параметрами \*therm и \*tcnt равными NULL. Данная функция предназначена лишь для более удобного вызова при отсутствии необходимости в данных о температуре.

Передаваемые параметры:

Смотри описание функции LTR114\_ProcessDataTherm()

### Возвращаемое значение:

<span id="page-28-1"></span>Код ошибки.  $\bullet$ 

#### $4.3.3.6.$ Сбор одного кадра данных

#### Формат: INT LTR114 GetFrame (PLTR114 hnd, DWORD \*buf)

Назначение: Осуществляет сбор одного кадра данных. Размер данных (в словах) определяется длиной кадра и соответствует значению, сохраненному в поле hnd->FrameLength после вызова LTR114 SetADC().

#### Передаваемые параметры:

- hnd указатель на экземпляр структуры TLTR114.
- buf - указатель на массив, в котором будут сохранены принятые данные. Для дальнейшей их обработки необходимо использовать функцию LTR114\_ProcessData().

#### Возвращаемое значение:

Значения меньшие нуля следует интерпретировать как коды ошибок. Значения большие нуля или равные нулю следует интерпретировать как количество реально принятых от модуля слов за отведенный интервал времени.

#### $4.3.4.1.$ Тестирование входных линий

<span id="page-29-1"></span><span id="page-29-0"></span>INT LTR114 CheckInputs (PLTR114 hnd, INT channel mask, Формат:

INT check mode, double \*res data, INT \*size)

Назначение: Выполнение тестирования входных линий модуля.

Функция осуществляет запуск модуля в режиме тестирования входных линий. Модуль производит измерения напряжения при заданных тестовых режимах для заданных каналов, после чего модуль снова переводится в режим ожидания. По результатам измерения можно определить, произошел ли обрыв или короткое замыкание линии.

Внимание!: Данная функция должна вызываться только когда модуль находится в состоянии ожидания. Для сбора данных после тестирования входных линий необходимо заново (если он был настроен) настроить модуль.

#### Передаваемые параметры:

- hnd указатель на экземпляр структуры  $TLTR114$ .
- channel mask маска каналов. Определяет для каких каналов необходимо провести  $\bullet$ тестирование. Действительны младшие 16 битов. Единица в i-ом (если младший нулевой) бите означает, что необходимо произвести тестирование (i+1)-го канала (нумерация с 1),  $0 -$ что не требуется.
- check mode флаги, задающие, какие тестовые режимы должны быть выполнены. Можно задать несколько через побитовое «или». Если необходимо провести тестирование во всех трех режимах, то можно указать константу LTR114 СНЕСКМОDE ALL  $(0x07)$ .

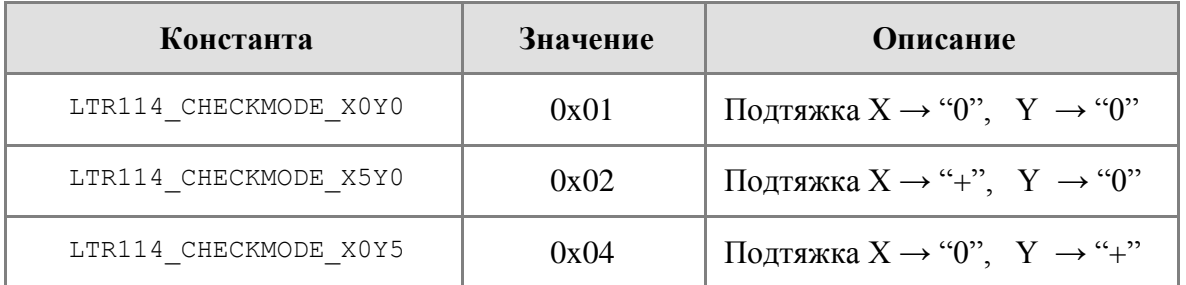

- res data массив с результатами измерений. Сначала сохраняются все результаты для первого тестируемого канала в том порядке, как режимы указаны в таблице режимов check\_mode, затем для второго и т.д.
- size после выполнения функции здесь содержится реальный размер массива res data.

### Возвращаемое значение:

Код ошибки.

#### <span id="page-30-0"></span>Формат: INT LTR114 SetRef(PLTR114 hnd, INT range, BOOL middle)

Назначение: Переводит модуль в режим, предназначенный для измерения внутреннего источника опорного напряжения модуля с помощью внешнего вольтметра. Используется только при поверке модуля. В этом режиме модуль подключает ИОН к контактам 22 и 3.

Внимание!: Данная функция должна вызываться только когда модуль находится в состоянии ожидания. После вызова данной функции модуль находится в заданном режиме до вызова  $LTR114$  Stop().

#### Передаваемые параметры:

- hnd указатель на экземпляр структуры TLTR114.  $\bullet$
- range диапазон, для которого измеряется значение ИОН.
- middle если TRUE то выставляется средняя точка в половину шкалы, иначе предел шкалы. Не имеет значения для диапазона в 10В (всегда выдает 4.2 В).

Приблизительное значение ИОН в зависимости от параметров функции:

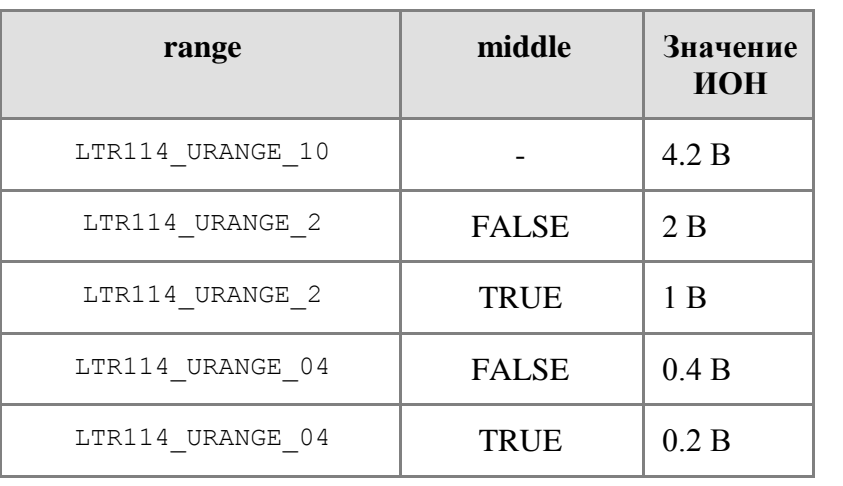

### Возвращаемое значение:

<span id="page-30-1"></span>Код ошибки.

#### $4.3.5.$ Функции вспомогательного характера

#### $4.3.5.1$ Текстовое сообщение об ошибке

#### <span id="page-30-2"></span>Формат: LPCSTR LTR114 GetErrorString(INT error)

Назначение: Получить сообщение об ошибке в текстовом виде.

Функция возвращает строку содержащую сообщение об ошибке, соответствующее переданному в функцию коду ошибки.

### Передаваемые параметры:

еггог – кол ошибки.

#### Возвращаемое значение:

указатель на константную строку, содержащую сообщение об ошибке.

#### <span id="page-31-0"></span>**Формат: WORD LTR114\_GetDllVer()**

**Назначение:** возвращает версию используемой библиотеки в виде двухбайтового числа в формате:

<старший байт>.<младший байт>

Текущая версия – 1.5 (0x105). Версия библиотеки должна соответствовать версии заголовочного файла (константа LTR114\_HDR\_VER).

#### **Возвращаемое значение:**

<span id="page-31-1"></span>Версия библиотеки.  $\bullet$ 

### *4.3.6. Вспомогательные макросы*

### **4.3.6.1. Определение частоты дискретизации АЦП по описателю модуля**

<span id="page-31-2"></span>**Формат: LTR114\_FREQ(hltr)**

**Назначение:** определение частоты дискретизации АЦП по описателю модуля.

#### **Передаваемые параметры:**

hltr – описатель модуля (переменная типа *[TLTR114](#page-14-1)*).  $\bullet$ 

#### **Возвращаемое значение:**

<span id="page-31-3"></span>частота дискретизации АЦП в герцах (число типа float)

### **4.3.6.2. Определение частоты дискретизации логического канала по описателю модуля**

**Формат: LTR114\_FREQ\_CHANNEL(hltr)**

**Назначение:** определение частоты дискретизации логического канала по описателю модуля

#### **Передаваемые параметры:**

 $\bullet$ hltr – описатель модуля (переменная типа *[TLTR114](#page-14-1)*).

#### **Возвращаемое значение:**

частота дискретизации для логического канала в герцах (число типа float)

# **5. Версии библиотеки**

Версию библиотеки можно получить, вызвав функцию *[LTR114\\_GetDllVer\(\)](#page-31-0)*. Текущей версией библиотеки является версия 1.5. Описание произведенных изменений содержится в следующей таблице:

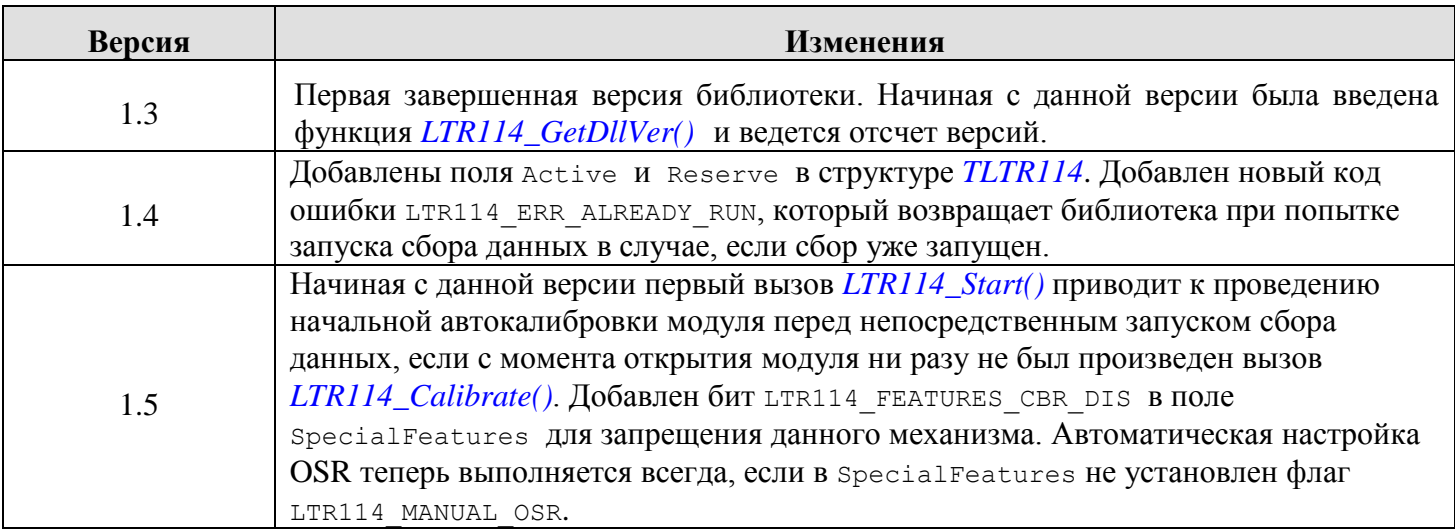

#### 6. Пример работы с модулем

Ниже приведен пример работы с модулем LTR114. Этот пример демонстрирует общий алгоритм работы с модулем. Для простоты пример реализует только один режим. В примере модуль производит измерения напряжений с двух каналов в режиме работы с начальной автокалибровкой.

Пример написан в среде MS Visual Studio 2005. Он предполагает, что к проекту подключена библиотека ltr114.lib, а так же, что в папке ltr\include находятся заголовочные файлы ltr114api.h и ltrapi.h.

Данный пример можно скачать с сайта L-Card в разделе ПО для разработчика. Помимо этого там же вы можете скачать примеры работы с модулем в LabView, Borland Delphi  $\mu$  Borland C++ Builder.

```
/* Пример работы с модулем LTR114
   данный пример демонстрирует работу с модулем в многоканальном режиме
   при начальной автокалибровке
  \star/#include <stdio.h>
#include <stdlib.h>
#include <windows.h>
#include <conio.h>
#include "ltr\\include\\ltr114api.h"
#include "ltr\\include\\ltrapi.h"
#define SLOT NUM CC MODULE1
#define FRAME CNT 10 //количество принимаемых кадров за один вызов LTR114 Read()
#define READ CNT 10 // KOJMUKCTBO BESOBOB LTR114 Read()
#define RECV TIMEOUT 1000
static void printf oem (char *s)
\left\{ \right./* вывод строки в кодировке DOS */
    char *pstr;
    pstr = malloc((strlen(s) + 1) * sizeof(char));
   if (pstr := NULL)CharToOem(s, pstr);
        printf(pstr);
        free(bstr);
```

```
int main()
    INT res;
    TLTR114 hltr114; //объявление описателя модуля
    char temp str[255];
    WORD ver = LTR114 GetDllVer();
    sprintf(temp_str, "Версия библиотеки : %d.%d \n", (ver&0xFF00) >> 8, ver&0xFF);
    printf_oem(temp_str);
    if (ver!=LTR114_HDR_VER)
     {
        sprintf(temp str, "He condnagaer версия библиотеки и заполовка!! Версия заполовка: %d.%d \n~"I, (LTR114 HDR VER&0xFF00) >> 8,LTR114 HDR VER&0xFF);
        printf_oem(temp_str);
     }
     else
     {
         //инициализация полей описателя значениями по умолчанию
        res = LTR114Init(\&hltr114);if (res == LTR OK)
\{ //устанавливаем связь с модулем, находящимся в слоте SLOT_NUM в первом найденом крейте
           res = LTR114 Open(&hltr114, SADDR DEFAULT, SPORT DEFAULT,"", SLOT NUM);
             //если модуль используется - выводим предупреждение
            //но все равно продолжаем работу
            if (res == LTR_WARNING_MODULE_IN_USE) 
 {
               res = LTR OK;printf_oem(LTR114_GetErrorString(res));
 }
           if (res == LTR OK)
 {
               printf оем ("Модуль открыт успешно\nabla");
                //получаем информацию о модуле
                res = LTR114_GetConfig(&hltr114);
               if (res == LTR OK)
 {
                   printf oem("Информация о модуле:\n\cdot \n\cdot");
                   sprintf(temp str, " Название модуля: %s\n Серийный номер: %s\n", hltr114.ModuleInfo.Name,
                                                  hltr114.ModuleInfo.Serial);
```
 } }

{

```
printf_oem(temp_str);
                   sprintf(temp str, " Версия прошивки MCU: %d.%d\n Версия прошивки ПЛИС: %d\n",
                        (hltr114.ModuleInfo.VerMCU&0xFF00)>>8, hltr114.ModuleInfo.VerMCU&0xFF, hltr114.ModuleInfo.VerPLD);
                   printf_oem(temp_str);
                   hltr114. FreqDivider = 4; //частота дискретизации АЦП 2Кгц
                   hltr114.LChOnt = 2; //2 логических канала
                   //снимаем напряжение с первого канала, диапазон +/- 10 В
                   hltr114.LChTbl[0] = LTR114 CreateLChannel(LTR114 MEASMODE U, 0, LTR114 URANGE 10);
                    //и с 16-го, диапазон +/- 0.4 В
                   hltr114.LChTbl[1] = LTR114 CreateLChannel(LTR114 MEASMODE U, 15, LTR114 URANGE 04);
                   hltr114.SyncMode = LTR114 SYNCMODE INTERNAL; //внутренняя синхронизация
                   hltr114.Interval = 0; /\sqrt{6}ез межкадрового интервала
                    //передаем настройки модулю
                   res = LTR114 SetADC(\deltahltr114);
                   if (res == LTR OK)
{
                        //производим начальную калибровку модуля
                       res = LTR114 Calibrate(&hltr114);
                       if (res == LTR OK)
                       { 
                            //кол-во слов за одно чтение = кол-во кадров * размер кадра
                           INT size = FRAME CNT * hltr114.FrameLength;
                           DWORD* recv_data;
                           double* proc_data;
                           printf oem("Начальная автокалибровка выполнена\n");
                            //выделение памяти под принимаемые данные и обработанные данные
                           recv_data = (DWORD*)malloc(size*sizeof(DWORD)); //принимаем size слов
                            //в результируещем массиве будет LChQnt слов на кадр
                           proc_data = (double*)malloc(FRAME_CNT*hltr114.LChQnt*sizeof(double));
                           if ((recv data!=NULL) & & (proc data!=NULL))
                           {
                                //запуск модуля
                               printf oem("Для запуска сбора данных нажмите любую клавишу...\ln");
                                getchar();
                               res = LTR114 Start(&hltr114);
                               if (res == LTR OK)
                               {
                                    INT i;
                                   for (i=0; i < READ CNT; i++)\{1/0бновляем size, так как в цикле он изменяется в process data
                                       size = FRAME CNT * hltr114.Framelength; //прием данных от модуля
```

```
res = LTR114 Recv(&hltr114, recv data, NULL, size, RECV TIMEOUT);
                            if (res == 0) //данные не приняты
 {
                               sprintf(temp str, "!! READ %d. Error: не приняты данные \n", i);
                               printf_oem(temp_str);
 }
                            else if (res > 0) {
                                //печатаем сообщение, если принято меньше данных, чем size
                               if (res < size) 
{
                                  sprintf(temp_str, "!! READ %d. Warning! Приняты не все данные. \setminus Принято: %d; Запрашивалось: %d", i, res, size);
                                  printf oem(temp str);
                                   size = res;
 }
                               res = LTR114_ProcessData(&hltr114, recv_data, proc_data, &size, 
                                  LTR114 CORRECTION MODE INIT, LTR114 PROCF VALUE);
                               if (res == LTR OK)
                               {
 INT j;
                                  for (j = 0; j < size; j+=hltr114.LChQnt)
                                   {
                                    sprintf(temp_str, ">> READ %d, FRAME %d, LC1 DATA = %6.4f, LC2 DATA = %6.5f \ln",
                                        i,j/hltr114.LChQnt,proc data[j], proc data[j+1]);
                                     printf_oem(temp_str);
 }
                               }
                               else //выводим ошибку при обработке данных
                               {
                                  sprintf(temp_str, "!! READ %d. Error : %s!! \n", i, LTR114 GetErrorString(res));
                                  printf_oem(temp_str);
 }
 }
                            else //выводим ошибку при обработке данных
 {
                               sprintf(temp_str, "!! READ %d. Error : %s!!", i, LTR114 GetErrorString(res));
                               printf oem(temp str);
 }
 }
                          //останов модуля
                          res = LTR114 Stop(&hltr114);
                        } //if Start
                       //освобождение динамических массивов
                       free(recv_data);
```

```
free(proc data);
 }
                            else //if ((recv data!=NULL)&&(proc data!=NULL))
                                printf oem("Ошибка выделения памяти \n");
                        } //if Calibrate
                    } //if SetADC
                } //if GetConfig
                if (res!=LTR_OK)
                     printf_oem((char*)LTR114_GetErrorString(res));
                 else
                    printf oem("Сбор данных успешно завершен \langle n" \rangle;
                res = LTR1\overline{1}4 Close(&hltr114);
            } //if Open
        } //if Init
        if (res!=LTR_OK)
           printf_oem((char*)LTR114_GetErrorString(res));
    }
   printf oem("Для выхода нажмите любую клавишу \langle n" \rangle;
   qetchar();
```
}

## **7. Проверка работы модуля в UTS**

<span id="page-38-0"></span>Для проверки работоспособности различных режимов работы модулей *LTR* может использоваться общая для всех модулей демонстрационная программа *UTS*, которую пользователь может скачать с *[сайта L-Card](http://www.lcard.ru/products/ltr/ltr114)* в разделе «Программное обеспечение».

Общий подход к работе с модулями в данной программе выглядит следующим образом. Программа *UTS* запускается после запуска сервера *LTR*. В меню *Module* отображаются все найденные модули *LTR* (для повторного поиска модулей можно выбрать в меню *System* пункт *Connect*). Далее выбирается нужный модуль (рис. 6.1).

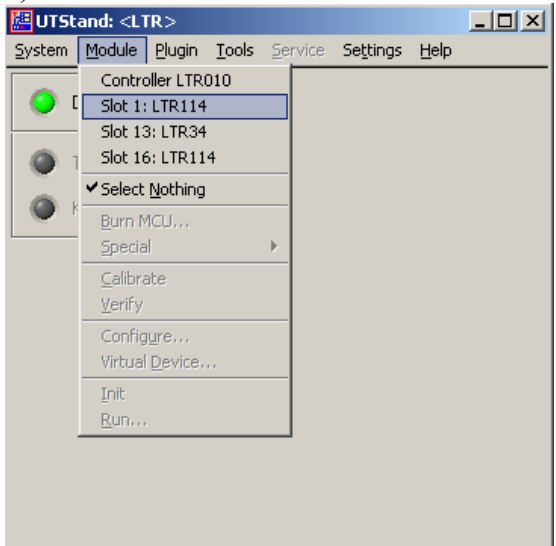

Рис 6.1. Выбор модуля в программе UTS

После этого производится его настройка, для чего служит пункт меню *Module->Configure…*. Окно настроек модуля LTR114 показано на рис. 6.2.

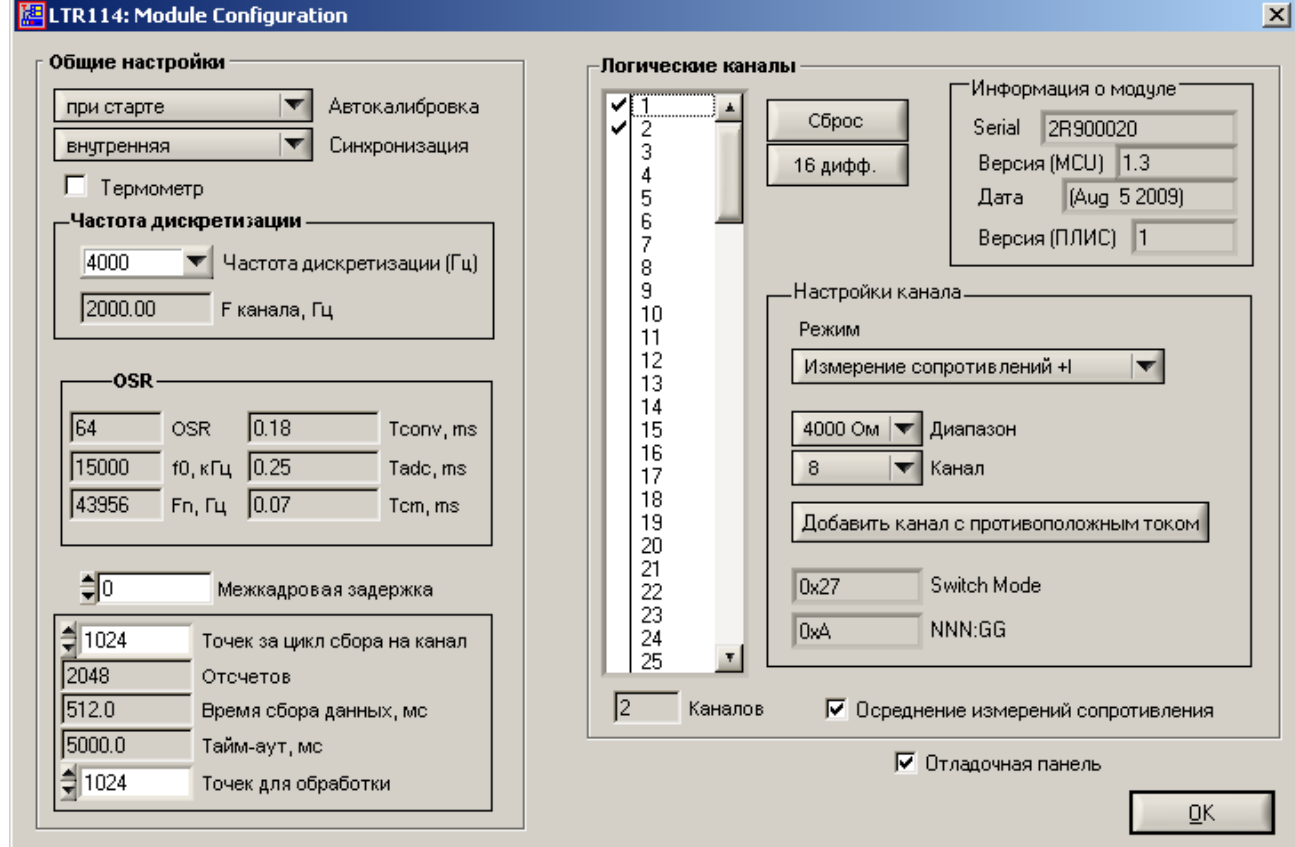

Рис 6.2. Окно настроек модуля LTR114

Справа вверху отображается информация о модуле (серийный номер, номера версий прошивки контроллера и ПЛИС).

В левой половине вы можете настроить общие настройки модуля: режим автокалибровки, ражим синхронизации, межкадровую задержку, включить сбор с термодатчика, установить частоту дискретизации модуля. В UTS возможно выбрать частоту дискретизации лишь из заданного набора частот, однако программно можно установить любую частоту, получаемую по формуле, которая приведена в описании поля FreqDivider структуры TLTR114). В соответствии с установленной частотой программа отображает частоту сбора для одного логического канала, а так же значение OSR AIIII (описание поля AdcOsr), время преобразования (Tconv), период сбора (Tadc) и полученное время коммутации (Tcm = Tadc-Tconv).

Так же возможно выбрать кол-во точек, принимаемых за один цикл сбора, и какое кол-во из них будет использоваться для вывода результатов измерения, на основании чего отображается время сбора одного цикла.

В правой части содержатся настройки каналов. В таблицу заносятся только каналы, отмеченные в списке галкой. Для каждого канала выбирается режим измерения, диапазон и номер физического канала. Пользовательскими режимами являются режим измерения напряжения («дифференциальный вход») и режимы измерения сопротивлений с положительным и отрицательным направлением токов  $(+I-I).$ 

Режимы «Тест  $X - 0$ ,  $Y - 0$ », «Тест  $X - 5$ ,  $Y - 0$ », «Тест  $X - 0$ ,  $Y - 5$ » используются для проверки цепей на обрыв и короткое замыкание. Режимы «+/- (DAC1-DAC2) (среднее) с выд. напр.» используются для выдачи опорного напряжения и могут использоваться при поверке модуля. Остальные режимы используются самим модулем при постоянной автокалибровке (при измерении модулем внутреннего источника и нуля) и вынесены лишь для их тестирования.

Для использования режима измерения сопротивления со знакопеременным током можно настроить один канал нужным образом, а затем нажать «Добавить канал с противоположным током». В результате чего логический канал, следующий за выбранным, будет настроен таким же образом, но с противоположным направлением тока. Кроме того нужно установить галку в пункте "Осреднение измерений сопротивления».

После настройки модуля может быть запущен один из модулей измерения, общих для модулей LTR: мультиметр (пункт меню Service->Multimetr...), который отображает результаты измерений по каждому логическому каналу и осциллограф (Service->Oscilloscope), который отображает снятый сигнал во времени или его спектр в частотной области.

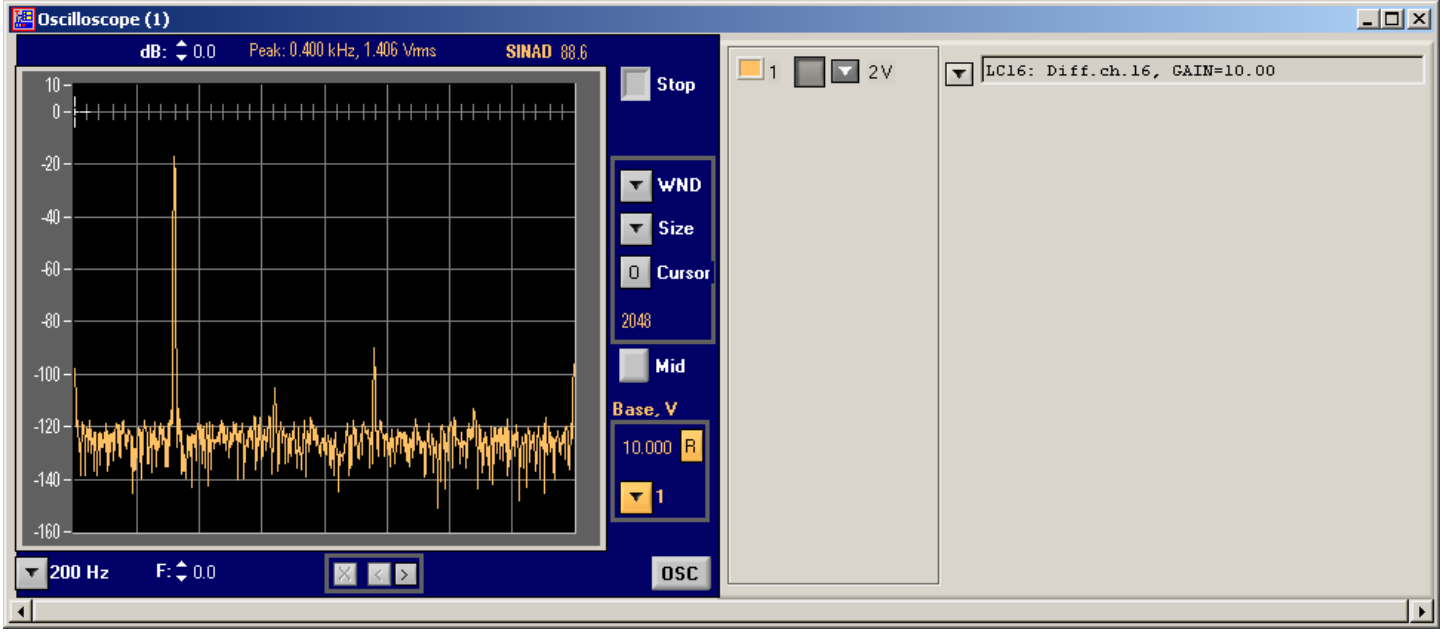

Ниже показан пример работы осциллографа в режиме измерения спектра:

Рис 6.3. Работа осциллографа в режиме отображения спектра